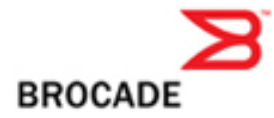

# Brocade Fabric OS v5.3.1 Release Notes v2.0

March 3, 2008

# **Document History**

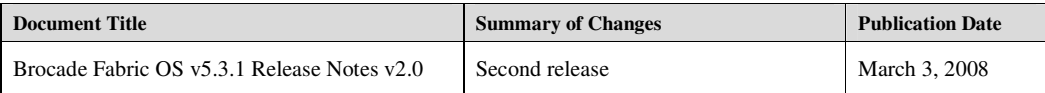

Copyright © 2001 - 2008 Brocade Communications Systems, Inc. All Rights Reserved.

Brocade, the Brocade B weave logo, Fabric OS, File Lifecycle Manager, MyView, Secure Fabric OS, Brocade, and StorageX are registered trademarks and the Brocade B wing logo and Tapestry are trademarks of Brocade Communications Systems, Inc., in the United States and/or in other countries. FICON is a registered trademark of IBM Corporation in the U.S. and other countries. All other brands, products, or service names are or may be trademarks or service marks of, and are used to identify, products or services of their respective owners.

Notice: The information in this document is provided "AS IS," without warranty of any kind, including, without limitation, any implied warranty of merchantability, noninfringement or fitness for a particular purpose. Disclosure of information in this material in no way grants a recipient any rights under Brocade's patents, copyrights, trade secrets or other intellectual property rights. Brocade reserves the right to make changes to this document at any time, without notice, and assumes no responsibility for its use.

The authors and Brocade Communications Systems, Inc. shall have no liability or responsibility to any person or entity with respect to any loss, cost, liability, or damages arising from the information contained in this book or the computer programs that accompany it.

Notice: The product described by this document may contain "open source" software covered by the GNU General Public License or other open source license agreements. To find-out which open source software is included in Brocade products, view the licensing terms applicable to the open source software, and obtain a copy of the programming source code, please visit *http://www.brocade.com/support/oscd*.

Export of technical data contained in this document may require an export license from the United States Government

**Deleted:** v5.3.1\_releasenotes\_v2.0.doc

Fabric OS  $\underline{\text{Table 2 of 48}}$ 

# **Contents**

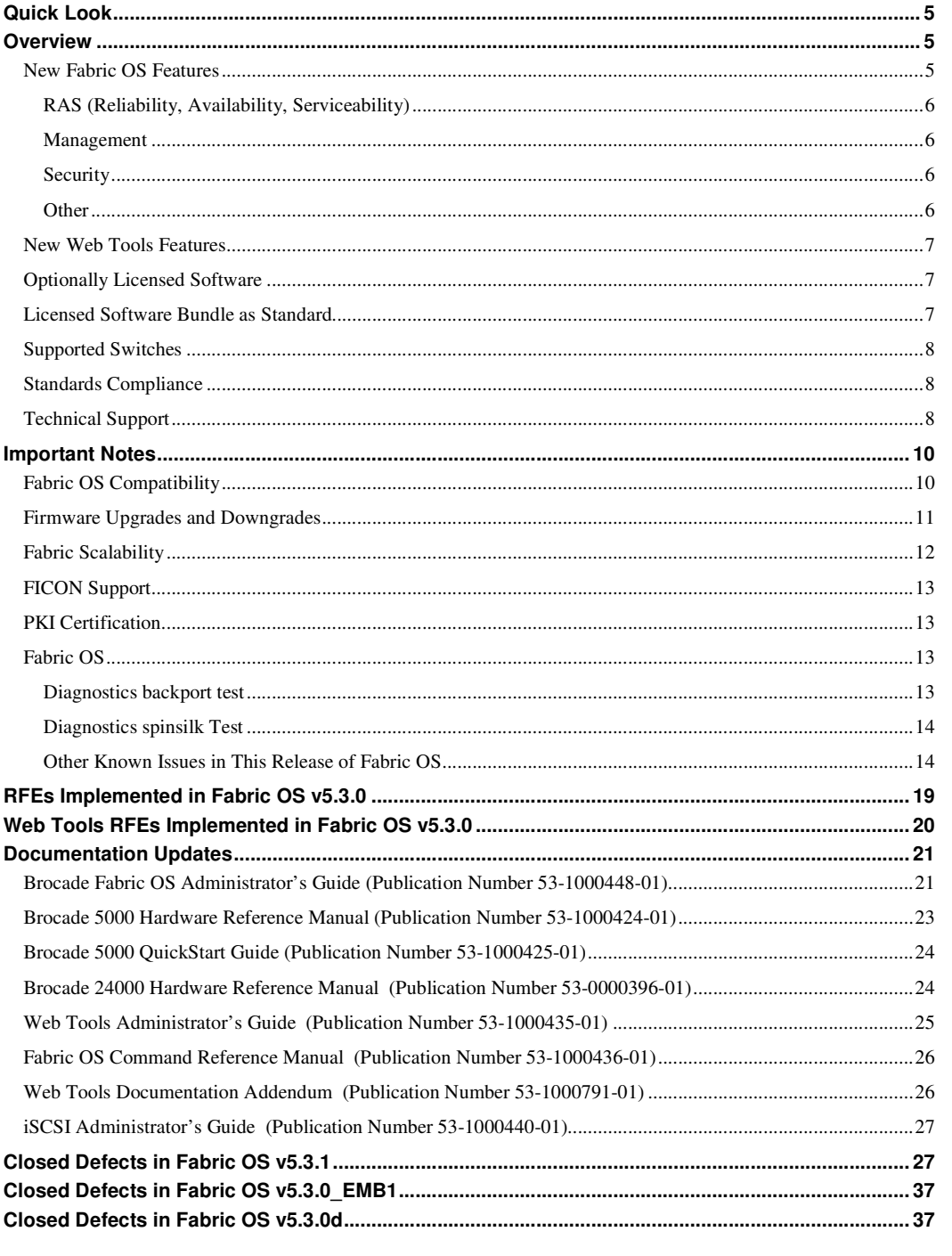

 $\sqrt{\text{Deleted: } v5.3.1\_releasenotes\_v2.0.doc}}$ 

Page 3 of 48 Fabric OS  $Fabric_OSv5.3.1_{rel}e}$  releasenotes\_v2.0.doc</u>

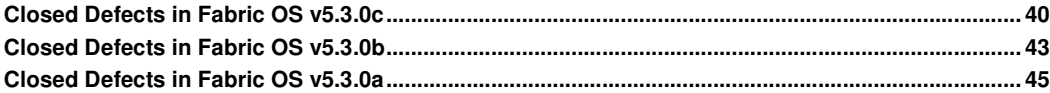

Fabric OS  $\underline{\text{Fabric}\_\text{OSv5.3.1\_releasenotes}\_\text{V2.0.doc}}$ 

### **Quick Look**

If you are already using the most recent version of the Fabric OS v5.3.0c Release Notes, here are the changes in this version of the Release Notes.

 A list of the defects that were closed in Fabric OS v5.3.0d has been added to the end of these release notes.

### **Overview**

Brocade Fabric OS v5.3.0 supports two new hardware blades for the Brocade 48000 director: FC10-6 Fibre Channel port blade and FA4-18 application blade. In addition, Fabric OS v5.3.0 supports a new application platform, the Brocade 7600.

- The Brocade FC10-6 blade is the new 6-port 10 Gbit Fibre Channel port blade designed for the Brocade 48000 director. This blade is designed to extend the value of the FC infrastructure to include 10 Gbit/sec FC and DWDM connected SANs. The Brocade FC10-6 blade provides the same high availability features that exist in the Brocade 48000 director today, satisfying the stringent requirements expected of an enterprise-class director.
- The Brocade FA4-18 application blade is an advanced FC director blade that is capable of enabling fabric intelligence by hosting storage management applications that provide storage virtualization, data mobility, and data protection functionality. The FA4-18 is designed for the Brocade 48000 Fibre Channel director and provides the same high availability and RAS features that exists in a Brocade 48000 director and which are expected in an enterprise class SAN.
- The Brocade 7600 application platform is a fixed configuration, 1U high chassis that is capable of enabling fabric intelligence by hosting storage applications that provide storage virtualization, data mobility, and data protection functionality. The Brocade 7600 is designed to provide the same high availability and RAS features that exist in all Brocade platforms utilized in an enterprise class SAN.
- The Brocade 200E now supports deployment as an Access Gateway. This innovative technology from Brocade allows simplified, interoperable fabric expansion through the use of NPIV, and was previously only available for embedded blade server switches. With support on the 200E, environments that wish to deploy stand-alone switches can now take advantage of the benefits of Access Gateway.

Fabric OS v5.3.0 supersedes Fabric OS v5.2.0, v5.2.1 and v5.2.2. All users are strongly encouraged to upgrade to v5.3.0 as soon as they have access to it.

### **New Fabric OS Features**

The new features in the Fabric OS v5.3.0 release are summarized below;

- IPv6 support for the management ports
- Firmware download enhancements
	- o Support for SCP (Secure Copy)
	- o Support for passive FTP
- iSCSI blade FC4-16IP enhancements
	- Support for iSCSI re-direction
	- o Support for CHAP binding
	- o Support for LUN delete from a virtual target
- Access Gateway mode support on the Brocade 200E
- Access Gateway enhancements:
	- o Web Tools support
	- o Fabric Manager support
	- o NPIV on F\_Ports
- Fibre Channel Routing enhancements
- IP Broadcast zone support

**Deleted:** v5.3.1\_releasenotes\_v2.0.doc

Fabric OS  $\underline{P}$  Fabric OS  $\underline{P}$   $\underline{S}$  of 48

- IP over FC also via FCR
- IP Filter support (formerly MAC and Management port ACLs in Secure Fabric OS (SFOS))
- Support for FCS with base Fabric OS (formerly in SFOS)
- Support for multiple NTP servers
- Security Enhancements
	- o Support for security Admin role
	- o Support for account lock-out for admin role.
	- o Support for strong password policies preventing repeat or sequence characters
	- o P-EAP/MS-CHAPv2 support for RADIUS
- FC-IP
	- o Fast Write and Tape Pipelining are supported over secure tunnels
	- o Differentiated Services Code Point (DSCP) markings.
- New FC Fast Write feature
- New SNMP Features
	- o SNMP AD/RBAC support
	- o 3DES and AES privacy protocol support
	- o FCIP MIB
	- o IPv6 trap destination
	- o IPv6 SNMP ACL entries.

### **RAS (Reliability, Availability, Serviceability)**

• The RASLog has been modified to support IPv6. RAS will also obsolete **traceftp** and **savecore** CLI and add its functionality to **supportsave** and **supportftp**.

#### **Management**

• Fabric OS 5.3.0 adds a new user role, the secAdmin or Security Administrator. This role has responsibility for logging, auditing, security administration and user management. The addition of the secAdmin role allows users to isolate security management from complete Administrator management.

### **Security**

- All remaining essential elements of SFOS have now been integrated into the base Fabric OS 5.3.0. (Fabric OS v5.3.0 will be the last major release that is compatible with SFOS)
- FICON Cascading no longer requires SFOS.
- MAC policies have now been replaced by IP filters, allowing configuration of acceptable IP addresses and ranges that may gain management access to the switch.
- Protected-Extensible Authentication Protocol (P-EAP with MSCHAP-v2) support for RADIUS.
- DH-CHAP now supported for authentication of HBAs and end-devices in addition to switches.
- Additional password strengthening options.
- Lockout of Admin users that fail authorization.
- Flexible E\_Port authentication settings, allowing better interoperability options for fabrics with varying levels of support. Certificate authentication is now optional.
- Auditing of authorization attempts.

### **Other**

- New optional FC Fast Write feature for the Brocade 7500 and FR4-18i provides optimization and performance improvements for synchronous SCSI write operations.
- SAS Re-direction provides simplified virtualization configuration.

**Deleted:** v5.3.1\_releasenotes\_v2.0.doc

Fabric OS  $\underline{Fabric}\_OSv5.3.1$  releasenotes  $v2.0.$ doc, Page 6 of 48

• Various Request for Enhancements (RFE)

### **New Web Tools Features**

New Web Tools features in the Fabric OS v5.3.0 release are summarized below.

- Usability enhancements
	- o Web-started GUI
	- o Revamped Switch Explorer
	- o Single-signed application
	- o Common GUI components with new search and export capabilities
	- o "Advanced" vs. "Basic" views in Switch and Port Admin modules
	- o Progress bars, other window handling improvements
- New platform and hardware support
	- o FA4-18 blade (including separate FWDL and blade IP setting)
	- o Brocade 7600 application platform
	- o FC10-6 blade
- Access Gateway Enhancements:
	- o Full configuration of Access Gateway parameters such as port mapping, Failover and Failback policies, etc.
	- o Tabular display of port mapping, port settings, port status, and WWN of attached devices.
- iSCSI setup wizard for improved usability
- IPv6 support
- Support for Security Admin role, P-EAP protocol
- WTEZ Switch Setup enhancements
- Passive FCS support (enforcement but no configuration)
- IP Filtering
- FC Fast Write support

### *Optionally Licensed Software*

This Fabric OS release includes all basic switch and fabric support software, as well as the following optionally licensed software that is enabled via license keys:

- Brocade Extended Fabrics—Up to 500 km of switched fabric connectivity at full bandwidth over long distances
- Brocade ISL Trunking Over Extended Fabrics—Enhanced to enable trunking over long-distance links of up to 250 km
- Brocade Fabric Manager—Administration, configuration, and maintenance of fabric switches and SANs with host-based software
- Brocade Advanced Performance Monitoring—Performance monitoring of networked storage resources
- Brocade Fabric Watch—Monitoring of mission-critical switch operations
- High Performance Extension (formerly "FC-IP")—Fibre Channel over IP extension includes FC-IP trunking, multi-tunnel support, compression, and the new FC Fast Write feature.

### *Licensed Software Bundle as Standard*

The following licensed software is bundled with the hardware and no additional purchase is necessary:

- Brocade Web Tools—Administration, configuration, and maintenance of fabric switches and SANs
- Brocade Advanced Zoning—Division of a fabric into virtual private SANs

**Deleted:** v5.3.1\_releasenotes\_v2.0.doc

Fabric OS  $\underline{P}$  Fabric OS  $\underline{P}$   $\underline{O}$  Os  $\underline{V}$   $\underline{O}$   $\underline{O}$   $\underline$ 

• IPSec – IP Security (for the Brocade 7500 and FR4-18i blade in the Brocade 48000)

### *Supported Switches*

Fabric OS v5.3.0 adds support for the FC10-6 blade and the FA4-18 application blade. Both blades are designed to function within Brocade 48000 director. Fabric OS v5.3.0 also supports the Brocade 200E, 3014, 3016, 3250, 3850, 3900, 4012, 4016, 4018, 4020, 4024, 4100, 4424, 4900, 5000, 7500, 7600, 24000, and 48000.

Access Gateway is also supported by Fabric OS v5.3.0, and is supported on the same embedded switches as 5.2.0. Access Gateway is also supported on the 200e beginning with 5.3.0.

**IMPORTANT:** The SilkWorm 12000 is not supported in Fabric OS v5.3.0. In addition Fabric OS v5.3.0 does not run on the SilkWorm 2000 series, 3200, 3800 or AP7420. However, FOS 5.3.0 can be used in the same fabric with older versions of FOS on other hardware platforms if they are using the appropriate minimum FOS code levels as noted on pages 9-10.

### *Standards Compliance*

This software conforms to the Fibre Channel Standards in a manner consistent with accepted engineering practices and procedures. In certain cases, Brocade might add proprietary supplemental functions to those specified in the standards. Brocade verifies conformance with Fibre Channels Standards by subjecting its switches to SANmark Conformance Tests developed by the Fibre Channel Industry Association. Brocade switches have earned the SANmark logo, indicating such conformance. SANmark is a limited testing program and does not test all standards or all aspects of standards. For a list of standards conformance, visit the following Brocade Web site: *http://www.brocade.com/sanstandards*

### *Technical Support*

Contact your switch supplier for hardware, firmware, and software support, including product repairs and part ordering. To expedite your call, have the following information immediately available:

- **1. General Information**
- Technical Support contract number, if applicable
- Switch model
- Switch operating system version
- Error numbers and messages received
- **supportSave** command output
- Detailed description of the problem and specific questions
- Description of any troubleshooting steps already performed and results

**Deleted:** v5.3.1\_releasenotes\_v2.0.doc

Fabric OS  $\underline{Fabric}\_OSv5.3.1$  releasenotes  $v2.0.$ doc, expressions respectively and  $\underline{Page 8}$  of 48

### **2. Switch Serial Number**

The switch serial number and corresponding bar code are provided on the serial number label, as shown here.

# FT00X0054E9

The serial number label is located as follows:

- Brocade 3014—Top of the chassis, under the insertion arm
- Brocade 3016, 4012, and 4024 —Bottom of the switch module
- Brocade 4016 and 4018— Top of the switch module
- Brocade 4020—Side of the switch module
- Brocade 200E, 3250, and 3850—Bottom of the chassis
- Brocade 3900—Non-port side of the chassis
- Brocade 4100, 4900, and 7500—On the switch ID pull-out tab located inside the chassis on the port side on the left
- Brocade 4424 —Side of the switch module
- Brocade 24000 and 48000—Inside the chassis next to the power supply bays

### **3. World Wide Name (WWN)**

- Brocade 200E, 3014, 3016, 3250, 3850, 3900, 4012, 4016, 4018, 4020, 4024, 4100, 4900, and 7500 switches and SilkWorm 12000 and Brocade 24000, and 48000 directors provide the license ID. Use the **licenseIDShow** command to display the license ID.
	- o All other Brocade switches provide the switch WWN. Use the **wwn** command to display the switch's WWN.

**Deleted:** v5.3.1\_releasenotes\_v2.0.doc

Fabric OS  $\underline{P}$  Fabric OS  $\underline{P}$  Page 9 of 48

# **Important Notes**

This section lists information that you should consider before you use this firmware release.

### *Fabric OS Compatibility*

The following table lists the earliest versions of Brocade software supported in this release, that is, the *earliest* supported software versions that interoperate. Brocade recommends using the *latest* software versions to get the greatest benefit from the SAN.

For a list of the effective end-of-life dates for all versions of Fabric OS, visit the following Brocade Web site:

*http://www.brocade.com/support/end\_of\_life.jsp*

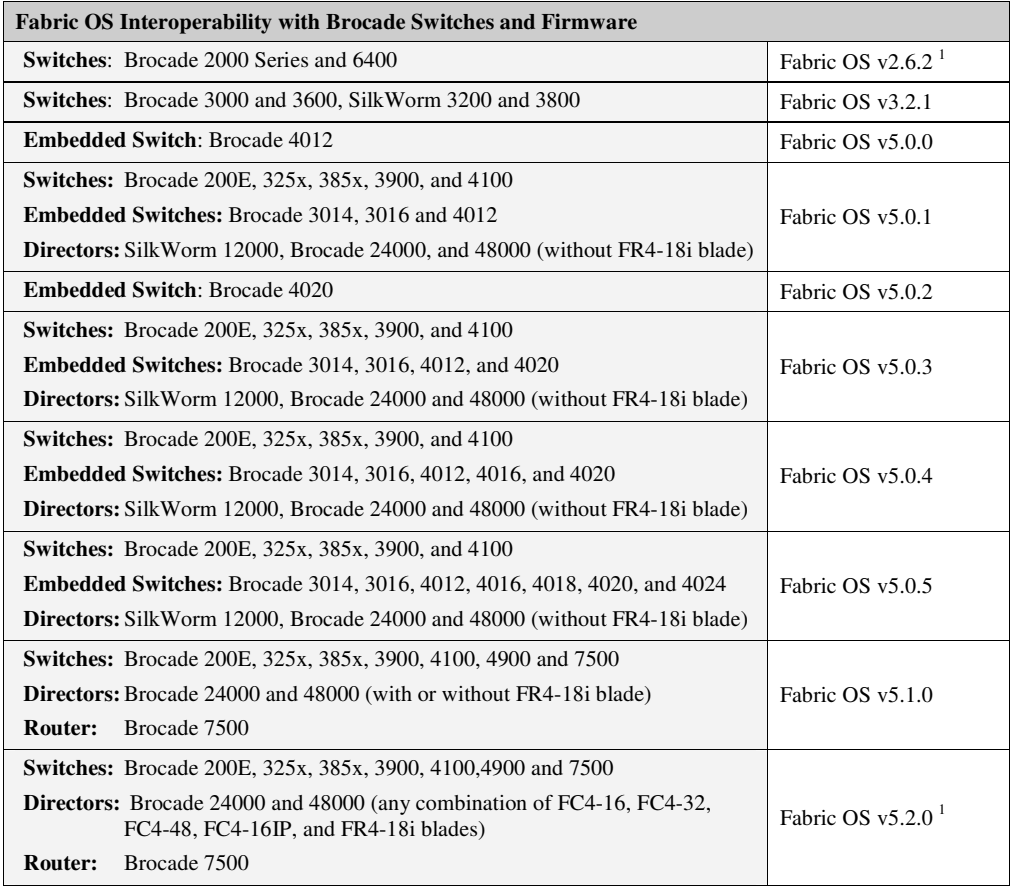

**Deleted:** v5.3.1\_releasenotes\_v2.0.doc

Fabric OS  $\underline{Fabric}\_OSv5.3.1$  releasenotes  $v2.0.$ doc  $\overline{C}$ 

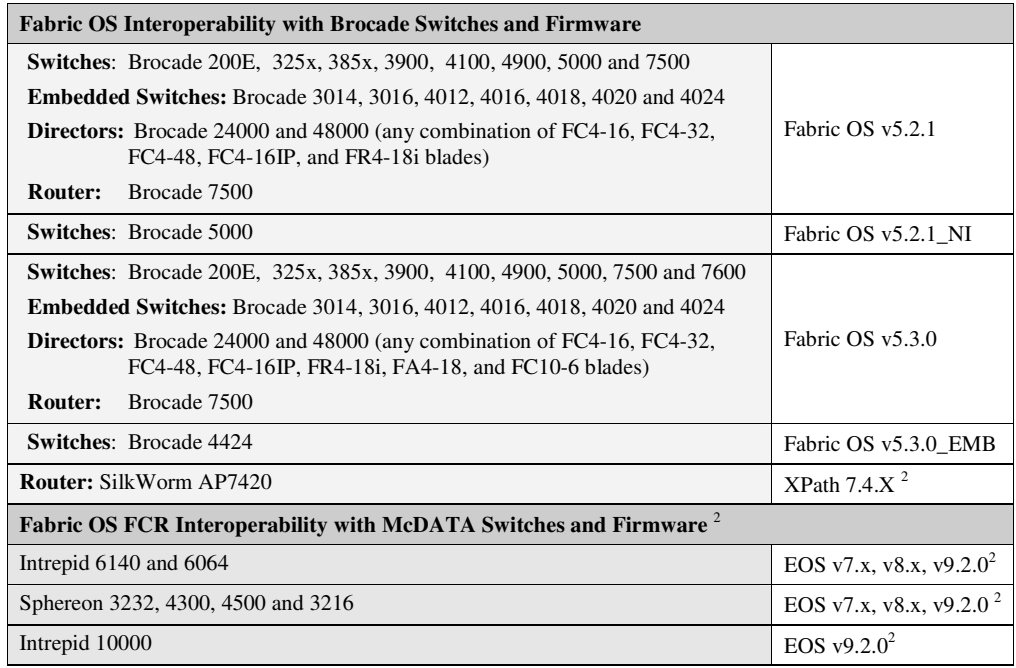

- (1) Fabric OS v2.6.2 can interoperate with Fabric OS v5.2.0 through the FC routing capability of the Brocade AP7420, Brocade 7500, or FR4-18i blade in the Brocade 48000 director.
- (2) Fabric OS and McDATA E/OS v4.x, v5.x, 6.x can interoperate through the FC routing capability of the SilkWorm AP7420 only. Fabric OS and McDATA E/OS v7.x can interoperate through the FC routing capability of the SilkWorm AP7420, Brocade 7500, or FR4-18i blade in the Brocade 48000. Fabric OS and McDATA E/OS v8.x and v9.2.x can interoperate through the FC routing capability of the Brocade 7500, or FR4-18i blade in the Brocade 48000.

### *Firmware Upgrades and Downgrades*

- Brocade does not support upgrading from more than two previous releases, for example, upgrading from Fabric OS v5.1.x to v5.3.x is supported but upgrading from Fabric OS v5.0.x or a previous release directly to v5.3.x is not.
- Currently, Brocade does not support downgrading from Fabric OS v5.3.0 to 5.2.1\_NI. In order to downgrade from Fabric OS v5.3.0 to v5.2.1\_NI you must first downgrade to Fabric OS v5.2.1 or Fabric OS v5.2.2.
- The Brocade 5000 running Fabric OS v5.2.1\_NI may not be upgraded to Fabric OS 5.3.0. Fabric OS v5.3.0 does not support Native Interoperability for deployment in M-EOS fabrics.
- Fabric OS v5.1.1 supports a maximum MTU value of 2284. However, Fabric OS v5.2.1 and v5.3.0 support an MTU value of up to 2348. Prior to downgrading the Fabric OS to v5.1.1 the user must change the MTU size less than or equal to 2284. If the configuration of the target unit has an MTU value greater than 2284, the FCIP tunnels will not go online after firmware downgrade.
- Upgrading a switch from Fabric OS v5.0.x or a previous release to v5.3.0 requires a two-step process: first upgrade to v5.1.x or v5.2.x and then upgrade to v5.3.0. In addition, prior to upgrading to v5.3.0 Device-based routing must not be in use, otherwise the upgrade will fail. You can use the **aptPolicy** command to verify the routing policy.

**Deleted:** v5.3.1\_releasenotes\_v2.0.doc

Fabric OS  $\underline{Fabric}\_OSv5.3.1$  releasenotes  $v2.0.$ doc, Page 11 of 48

- Chassis configuration options 3 and 4 are no longer supported for the Brocade 48000; see the "Brocade 48000 Chassis Configuration Options" table for details.
- Brocade supports downgrading up to two previous releases, for example, if you upgrade to Fabric OS v5.3.0 from v5.1.x, you can revert back to v5.1.x. However, you cannot downgrade from Fabric OS v5.3.0 to v5.0.0 or to a previous release.
- If the Brocade 48000 contains an FC10-6 or an FA4-18 blade or has enabled any of the new software features in Fabric OS v5.3.0, such as IPv6, you cannot downgrade below Fabric OS v5.3.0. If you wish to do so, you must a) remove these features, b) physically remove the blade(s), and then c) downgrade the firmware.
- If the Brocade 48000 has FC4-48 or FC4-16IP blades installed or any new software features from Fabric OS v5.2.0, such as FCR trunking and administrative domains for virtual fabrics, you cannot downgrade below Fabric OS v5.2.0. If you wish to do so, you must a) remove these features, b) physically remove the blade, and then c) downgrade firmware.
- When you downgrade to Fabric OS v5.1.x, you will also need to remove the v5.2.x features (and any installed FC4-48 or FC4-16IP blade). In all cases, the firmwareDownload command will guide you to remove any features and blades that need to be removed.
- If McDATA i10K in the edge fabric is connected to FCR, before downgrade to Fabric OS v5.2.x or v51.x, disconnect the i10K switch. Failure to do so may result in iswitchd core dump.

### *Fabric Scalability*

Fabric OS v5.3.0 supports the same fabric scalability as Fabric OS v5.0.x and v5.2.x, that is, 2,560 ports with 50 domains.

Fabric OS v5.3.0 using interop mode 1 supports interoperability with McDATA Open Fabric mode for fabrics up to a maximum of 200 ports and 4 domains.

For FC Routing environments, the following scalability numbers apply:

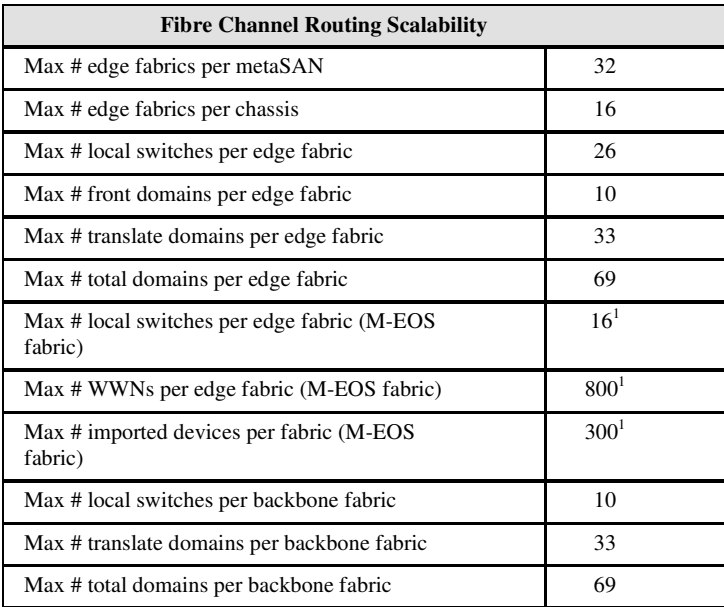

**Deleted:** v5.3.1\_releasenotes\_v2.0.doc

Fabric OS Fabric  $OSv5.3.1$  releasenotes v2.0.doc

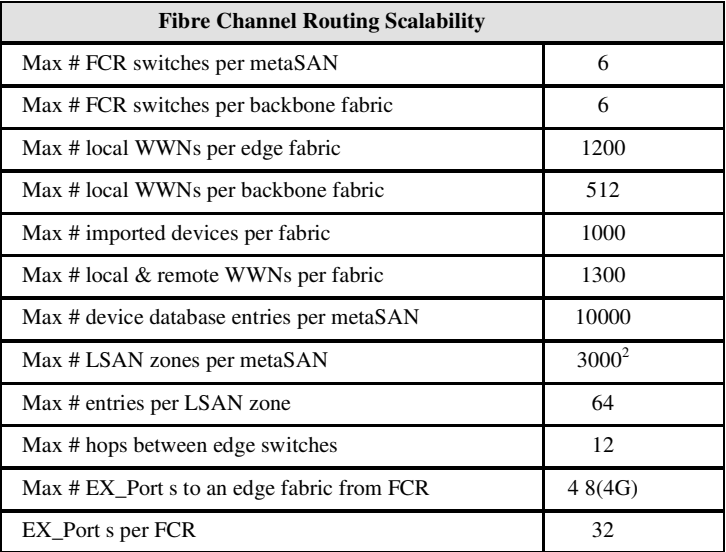

#### Table Notes:

1) M-EOS fabrics must be running M-EOS 9.x firmware or later. 2) All BB FCRs with Fabric OS v5.3.0 and above

#### Other Notes:

1) IPFC over FCR is only supported for edge to edge. 2) FC Fast Write is only supported for edge to edge.

### *FICON Support*

For Fabric OS v5.2.0 and later, the Switch Connection Control high integrity requirement for cascading FICON is available in the standard base Fabric OS. End users can now cascade FICON without purchasing a separate Secure Fabric OS license.

**NOTE:** The FC4-48 Fibre Channel port blade is not supported to connect to System z environments via FICON channels or via FCP zLinux on System z. To attach the Brocade 48000 director o the System z environment, use an FC4-16 or FC4-32 Fibre Channel port blade*.*

### *PKI Certification*

As of May 15, 2005, Brocade no longer includes a PKI Certificate as part of the installed Secure Fabric OS. If you wish to activate Secure Fabric OS on a supported director or switch, you must contact Brocade to obtain a PKI certificate.

Refer to the *Secure Fabric OS Administrator's Guide*, Chapter 2,"Adding Secure Fabric OS to the Fabric," for a description on how to obtain certificates from the Brocade Certificate Authority.

### *Fabric OS*

### **Diagnostics backport test**

The backport test passes only in a) a pure Brocade 24000 director or b) a Brocade 24000 system with no FC4-16 blades and under Option 5.

Do not run backport tests in any configuration other than the two listed above; use the minicycle test instead.

**leted:** v5.3.1\_releasenotes\_v2.0.doc

Fabric OS  $\underline{\text{Table 13 of 48}}$ 

### **Diagnostics spinsilk Test**

The following configurations *will pass the spinsilk test*:

- Pure Brocade 24000 director (only CP2 and FC-16 blades)
- Pure Brocade 48000 director, option 5
- Pure Brocade 48000 director, option 5 (with FC4-16 blades) The following configurations *will fail the spinsilk test;* use the minicycle test instead*:*
- Mixed Brocade 24000 director (with either CP4 or FC4-16 blades)
- Pure Brocade 48000, option 1

"Pure Brocade 48000" refers to a director with CP4 and FC4-16 blades only.

### **Other Known Issues in This Release of Fabric OS**

The following are known issues in this release of Fabric OS.

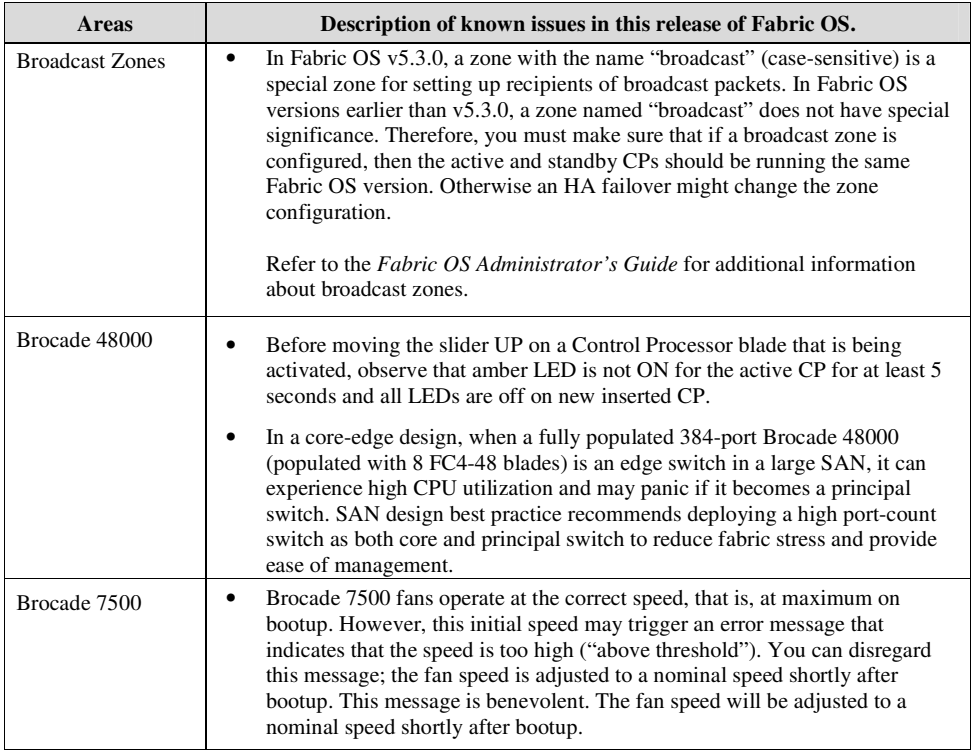

**Deleted:** v5.3.1\_releasenotes\_v2.0.doc

Fabric OS Fabric  $OSv5.3.1$  releasenotes  $v2.0.00c$  Page 14 of 48

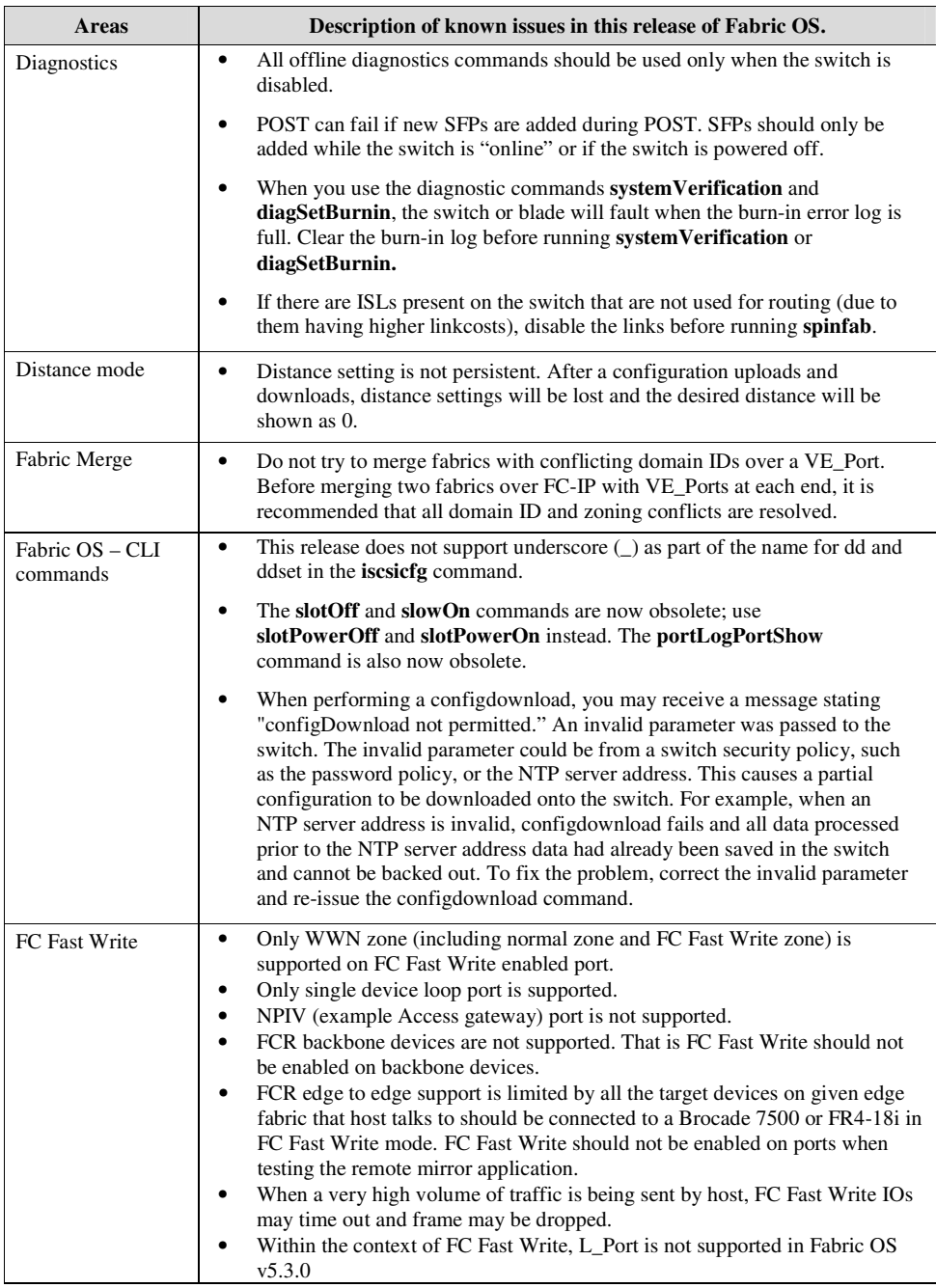

Fabric OS Fabric OSv5.3.1\_releasenotes\_v2.0.doc Page 15 of 48

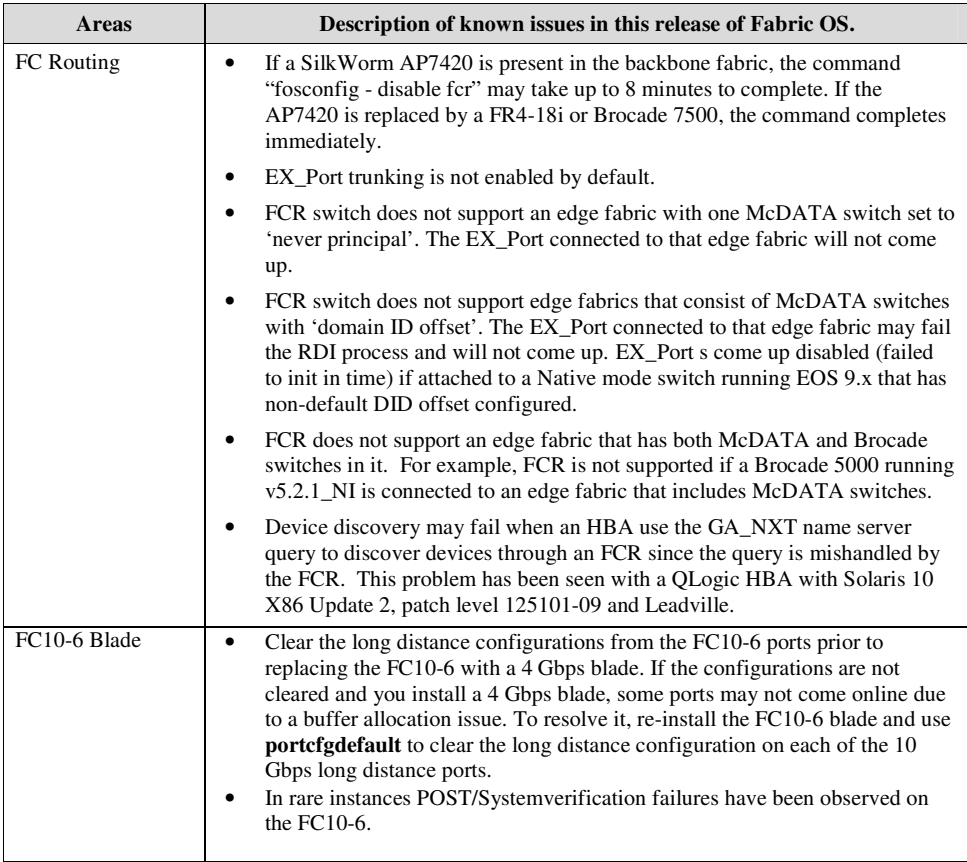

Fabric OS Fabric\_OSv5.3.1\_releasenotes\_v2.0.doc Page 16 of 48

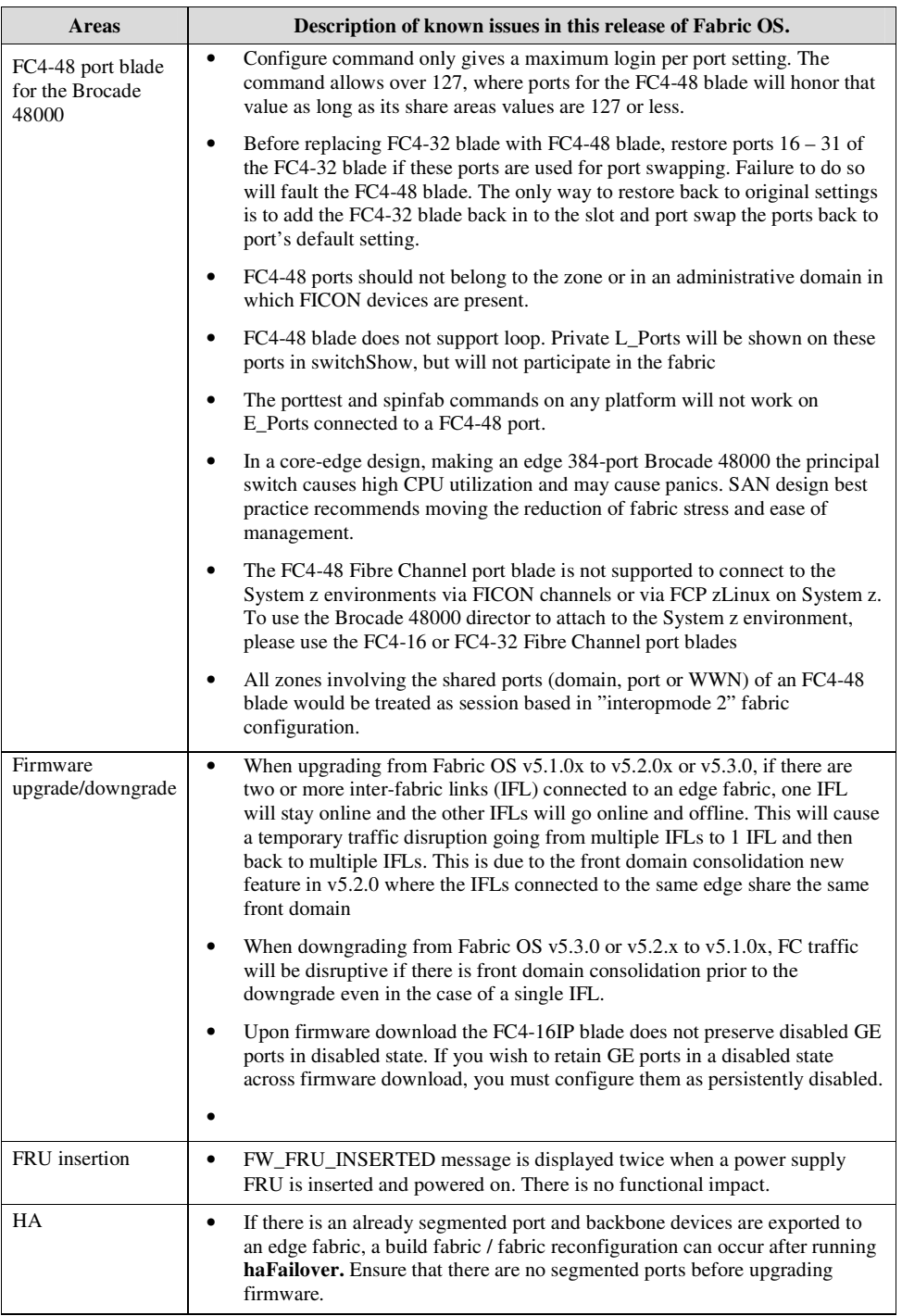

Fabric OS Fabric OSv5.3.1\_releasenotes\_v2.0.doc Page 17 of 48

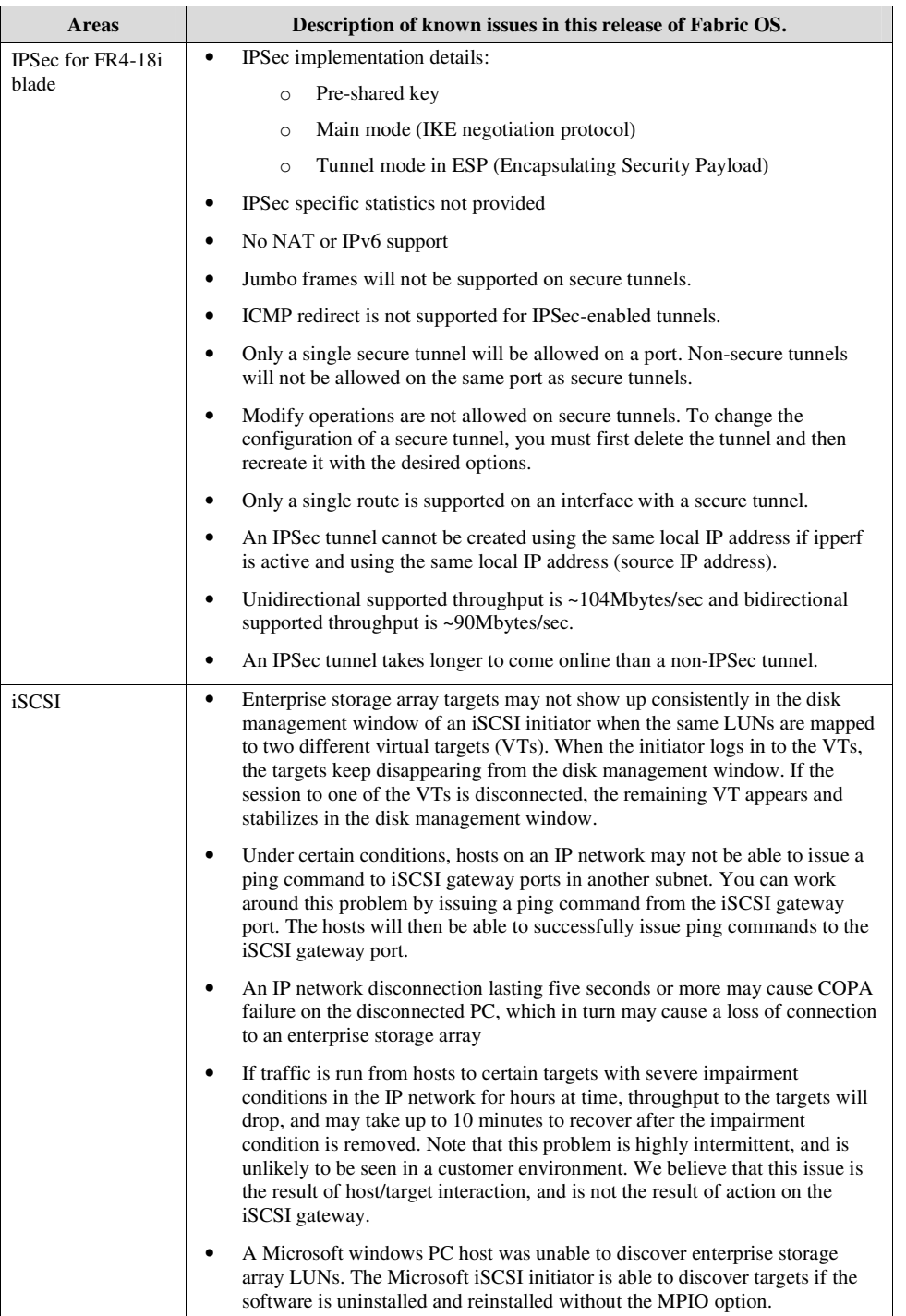

Fabric OS  $\underline{\text{Table 18 of 48}}$ 

**Deleted:** v5.3.1\_releasenotes\_v2.0.doc

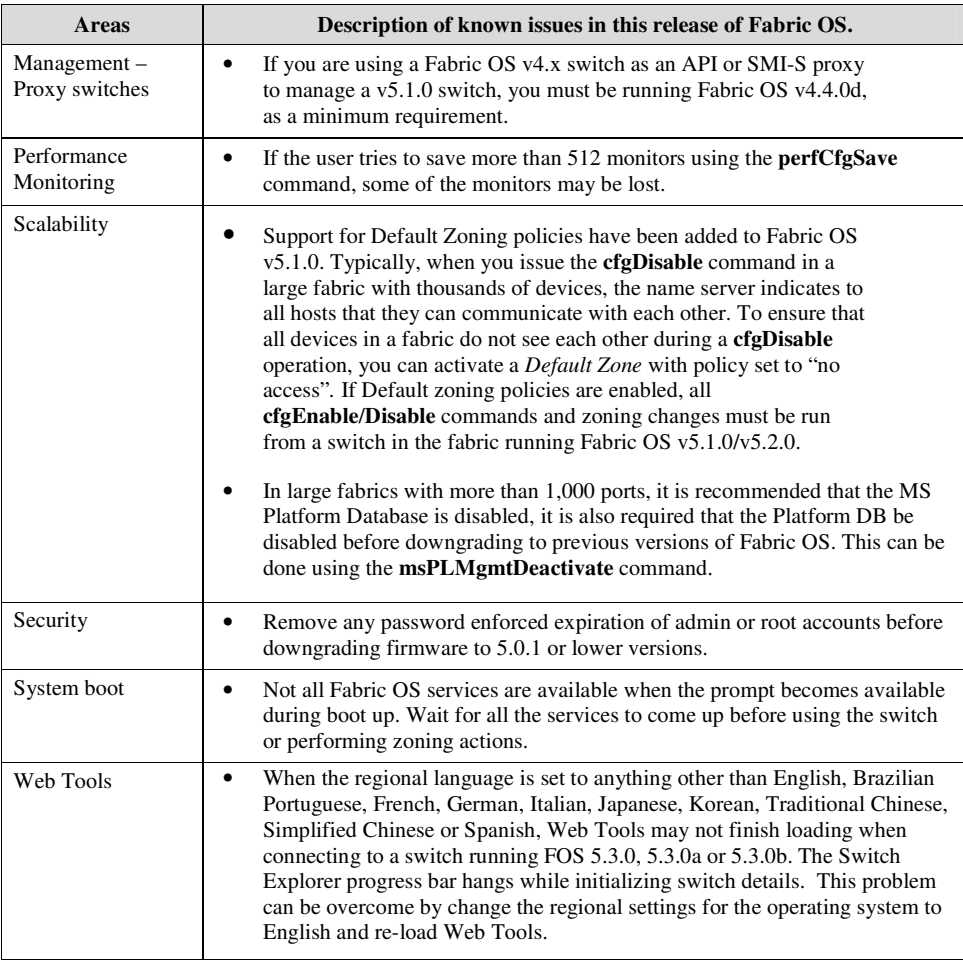

# **RFEs Implemented in Fabric OS v5.3.0**

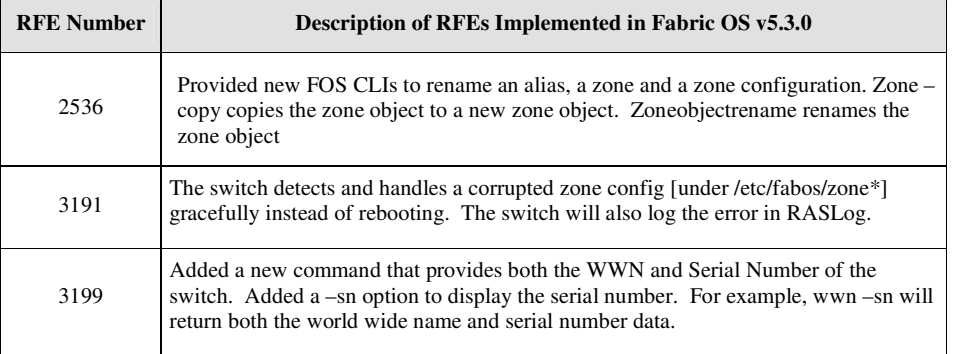

**Deleted:** v5.3.1\_releasenotes\_v2.0.doc

Fabric OS Fabric  $OSv5.3.1$  releasenotes  $v2.0.$ doc, Page 19 of 48

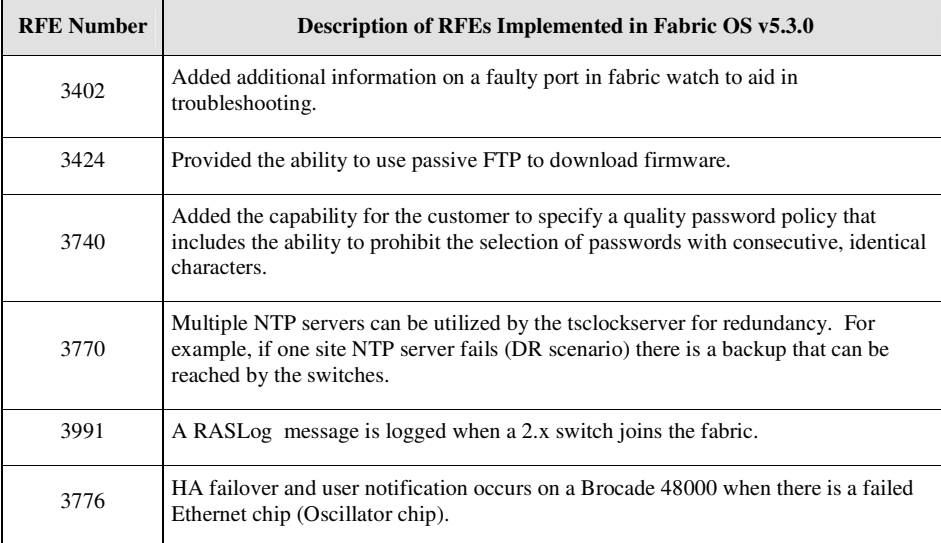

# **Web Tools RFEs Implemented in Fabric OS v5.3.0**

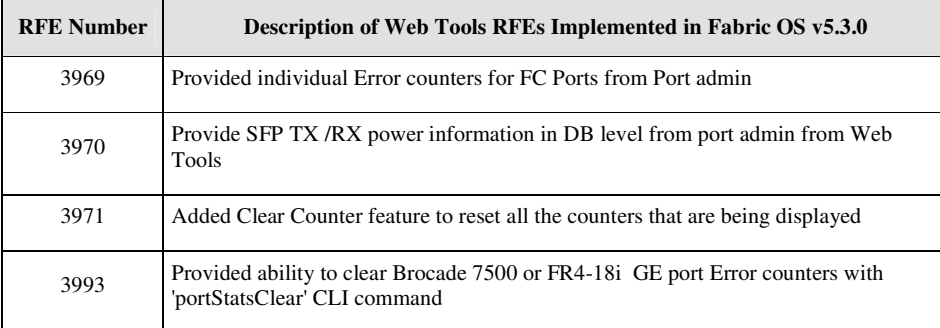

**Deleted:** v5.3.1\_releasenotes\_v2.0.doc

Fabric OS Fabric\_OSv5.3.1\_releasenotes\_v2.0.doc Page 20 of 48

### **Documentation Updates**

This section provides information on last-minute additions and corrections to the documentation. The most recent Fabric OS v5.3.0 documentation manuals are available on the Brocade Partner Network: *http://partner.brocade.com/*

### *Brocade Fabric OS Administrator's Guide (Publication Number 53-1000448-01)*

On page 12 before the instructions "To set static addresses for the Ethernet network interface", insert the following text:

On an AP blade, configure the two external Ethernet interfaces to two different subnets, or if two subnets are not present, configure one of the interfaces and leave the other unconfigured. Otherwise the following message will show up and also blade status may go into a faulty state after a reboot.

Neighbor table overflow. print: 54 messages suppressed

On page 136, under the heading "Restoring a Configuration," a note should be placed before the next section stating the following:

If a **configupload** command is issued on a non-FCR platform, such as the configuration file from a Brocade 7500 to a Brocade 7600, FCR-like parameters may be viewed in the uploaded data. This is harmless to the switch and can be ignored.

On page 182, under the section Downloading SAS and SA Applications to the FA4-18 blade, the following note should appear after the second paragraph:

An SAS and SA firmwaredownload is unsupported while the switch is running POST.

On page 201, under the section 'Blade Troubleshooting Tips' add the following bulleted item:

The director is unable to downgrade after removing FR4-18i blade.

The persistent configuration changes are required to be done prior to the blade removal:

- Either delete EX\_Port configuration before removing the FR4-18i blade

- Or insert a non-Brocade FR4-18i blade in the slot.

Otherwise the system is prone to accidental configuration changes, for example in situations where the user may have done a slotpoweroff for debugging and not intended the EX\_Port configuration to be cleared. Pre-install is designed to catch and prevent such accidental changes and requires explicit actions on the part of the user in such situations.

**Deleted:** v5.3.1\_releasenotes\_v2.0.doc

Fabric OS  $\underline{\text{Table 21 of 48}}$ 

On page 239 in step 8 and page 236 the output for fcrfabricshow should display as follows:

switch:admin> fcrfabricshow FCR WWN: 10:00:00:05:1e:13:59:00, Dom ID: 2, Info: 10.32.156.52 1080::8:800:200C:1234/64,

"fcr\_7500" EX\_Port FID Neighbor Switch Info (WWN, enet IP, name)

--------------------------------------------------------------- 7 10 10:00:00:05:1e:34:11:e5 10.32.156.33 "7500" 1080::8:8FF:FE0C:417A/64

4 116 10:00:00:05:1e:37:00:44 10.32.156.34 "7500"

FCR WWN: 10:00:00:05:1e:12:e0:00, Dom ID: 100, Info:10.32.156.50 1080::8:60F:FE0C:456A/64

"fcr\_7500" EX\_Port FID Neighbor Switch Info (WWN, enet IP, name)

------------------------------------------------------------------------ 4 95 10:00:00:05:1e:37:00:45 10.32.156.31 "7500"

FCR WWN: 10:00:00:05:1e:12:e0:00, Dom ID: 100, Info: 10.32.156.50, "fcr\_Brocade 7500" EX\_Port FID Neighbor Switch Info (WWN, enet IP, name)

------------------------------------------------------------------------ 4 95 10:00:00:05:1e:37:00:45 10.32.156.31 "Brocade 7500"

5 95 10:00:00:05:1e:37:00:45 10.32.156.31 "Brocade 7500"

6 95 10:00:00:05:1e:37:00:45 10.32.156.31 "Brocade 7500"

On page 253, under the IPFC over FCR section, put the following text after the last paragraph:

If you have an FID with a pre-existing IPFC data session that you want to disable then the IPFC traffic across the FCR may not stop even after disabling the broadcasting to some edge fabrics. When you disable the IPFC traffic broadcast configuration it will take effect on the next ARP command. If there is an active IPFC data session through the FCR, disabling the FID on the FCR, using the fcrbcastconfig command, would be effective after clearing the ARP cache on the host of the IP devices forcing the IP devices to re-send ARP or after the IP devices send the periodic ARP command. Clearing the ARP cache forces the IP devices to re-send ARP or after the IP devices send the periodic ARP command.

**Deleted:** v5.3.1\_releasenotes\_v2.0.doc

Fabric OS  $\underline{Fabric}\_OSv5.3.1$  releasenotes  $v2.0.$ doc, Page 22 of 48

### *Brocade 5000 Hardware Reference Manual (Publication Number 53-1000424-01)*

On page 11, under the heading "Items included with the Brocade 5000," replace the following bullet:

"**•** Power plug current/voltage rating: 15A/125V"

With:

**"•** Power plug current/voltage rating: 1.4A/125V"

On page 12, under the heading "Installation and Safety Considerations," replace the following bullet:

"To install and operate the switch successfully, ensure that the following requirements are met:

**•** The primary AC input is 90-264 VAC (switch autosenses input voltage), 47-63 Hz." With:

"To install and operate the switch successfully, ensure that the following requirements are met:

**•** The primary AC input is 100-240 VAC (switch autosenses input voltage), 47-63 Hz."

On page 22, Figure 2 LEDs on Prot Side of Brocade 5000, the captions for callouts 3 and 4 are reversed and should read as follows:

3 System Power LED

4 Power Supply Status LED

On page 30, under the heading "Facility Requirements," replace the following bullet:

"Electrical:

**-** Primary AC input 90-264 VAC (switch autosenses input voltage), 47-63 Hz."

With:

#### "Electrical:

**-** Primary AC input 100-240 VAC (switch autosenses input voltage), 47-63 Hz."

On page 31, in Table 2 "Power Supply Specifications," replace the "Input voltage value" with the following:

"100 - 244 VAC, Universal"

**Deleted:** v5.3.1\_releasenotes\_v2.0.doc

Fabric OS  $\underline{\text{Fabric}\_\text{OSv5.3.1\_releasenotes}\_\text{V2.0.doc}}$ 

On page 33, under the heading Fibre Channel Port Specifications, the last paragraph should read as follows:

The ports are capable of operating at 1, 2, or 4 Gbit/sec and are able to autonegotiate to the higher of 1 or 2 OR 4 Gbit/sec.

### *Brocade 5000 QuickStart Guide (Publication Number 53-1000425-01)*

On page 5, under the heading "Items included with the Brocade 5000," replace the following bullet:

"**•** Power plug current/voltage rating: 15A/125V"

### With:

**"•** Power plug current/voltage rating: 1.4A/125V"

On page , under the heading "Site Planning and Safety Guides," replace the following bullet:

"The primary AC input is 90-264 VAC (switch auto-senses input voltage), 47-440 Hz."

### With:

"The primary AC input is 100-240 VAC (switch auto-senses input voltage), 47-440 Hz."

### *Brocade 24000 Hardware Reference Manual (Publication Number 53-0000396-01)*

On page 13, under the heading "Disconnect from Network and Fabric," add the following note:

Note: the **switchShutdown** command is only used for dual domain directors and is used to stop traffic on a single domain.

**Deleted:** v5.3.1\_releasenotes\_v2.0.doc

Fabric OS  $\underline{Fabric}\_OSv5.3.1$  releasenotes  $v2.0.$ doc, Page 24 of 48

### *Web Tools Administrator's Guide (Publication Number 53-1000435-01)*

On page 2, in Table 1 and Table 2, change the Java Plug-In version from 1.5.0\_06 to 1.6.0.

On page 3, under the heading "Installing Java on the workstation," replace the following sentence: Java Plug-in version 1.5.0\_06 must be installed on the workstation for the correct operation of Web Tools.

### With:

Java Plug-in version 1.6.0 must be installed on the workstation for the correct operation of Web Tools.

On page 3, in the procedure "To install the JRE on your Solaris or Linux client workstation," replace step 1 and step 2:

**1.** Locate the JRE on the Internet, at the following URL:

*http://java.sun.com/products/archive/j2se/5.0\_06/index.html*

### **NOTE**

This URL points to a non-Brocade Web site and is subject to change without notice.

#### **2.** Select **JRE 5.0 Update 6**.

### With:

**1.** Locate the JRE on the Internet, at the following URL:

*http://java.sun.com/products/archive/j2se/6/index.html*

### **NOTE**

This URL points to a non-Brocade Web site and is subject to change without notice.

#### **2.** Click **Download JRE**.

On page 4, in the procedure "To install the Java plug-in on Windows," replace the last two bullet items in step 3:

- If no Java Plug-in is installed, point the browser to a switch running Fabric OS 5.2.0 or later to install JRE 1.5.0\_06. Web Tools will guide you through the steps to download the proper Java Plug-in.
- If an outdated version is currently installed, uninstall it, reboot your personal computer, relaunch the browser, and enter the address of a switch running Fabric OS 5.2.0 or later to install JRE 1.5.0\_06. Web Tools will guide you through the steps to download the proper Java Plug-in.

With:

- If no Java Plug-in is installed, point the browser to a switch running Fabric OS 5.2.0 or later to install JRE 1.6.0. Web Tools will guide you through the steps to download the proper Java Plug-in.
- If an outdated version is currently installed, uninstall it, reboot your personal computer, relaunch the browser, and enter the address of a switch running Fabric OS 5.2.0 or later to install JRE 1.6.0. Web Tools will guide you through the steps to download the proper Java Plug-in.

**Deleted:** v5.3.1\_releasenotes\_v2.0.doc

Fabric OS  $\underline{Fabric}\_OSv5.3.1$  releasenotes  $v2.0.$ doc, produced page 25 of 48

On page 25, the instructions in the Installing Java on the Workstation section require a correction. Replace:

Create a symbolic link from this location...

*\$FIREFOX/plugins/libjavaplugin\_oji.so*

...to this location:

*\$JRE/plugin/\$ARCH/ns600/libjavaplugin\_oji.so*

With:

Create a symbolic link from this location...

*\$FIREFOX/plugins/libjavaplugin\_oji.so*

...to this location:

*\$JRE/plugin/\$ARCH/ns700/libjavaplugin\_oji.so*

### *Fabric OS Command Reference Manual*

*(Publication Number 53-1000436-01)* On page 107 the following statement is made.

> The command is supported only on Brocade 200E, 3250, 3850, 3900, 4100, 24000, and 48000 platforms; use portLoopbackTest or monocycle instead.

It should state the following,

The command is supported only on Brocade 200E, 3250, 3850, 3900, 4100, 24000, and 48000 platforms. However, the crossPortTest command doesn't run on supported Switches running FOSv5.3.0. Use portLoopbackTest or monocycle instead.

### *Web Tools Documentation Addendum (Publication Number 53-1000791-01)*

This document describes how to set up Fibre Channel over Internet Protocol (FCIP) Tunneling Service through Web Tools. It provides information for:

- · Understanding the FCIP tunneling service
- Configuring an FCIP interswitch/interfabric link
- Managing the FCIP tunneling service

**Deleted:** v5.3.1\_releasenotes\_v2.0.doc

Fabric OS Fabric\_OSv5.3.1\_releasenotes\_v2.0.doc Page 26 of 48

### *iSCSI Administrator's Guide (Publication Number 53-1000440-01)*

The table shown below is missing from the iSCSI Administrator's Guide. It lists the iSCSI support within FOS v5.3.0

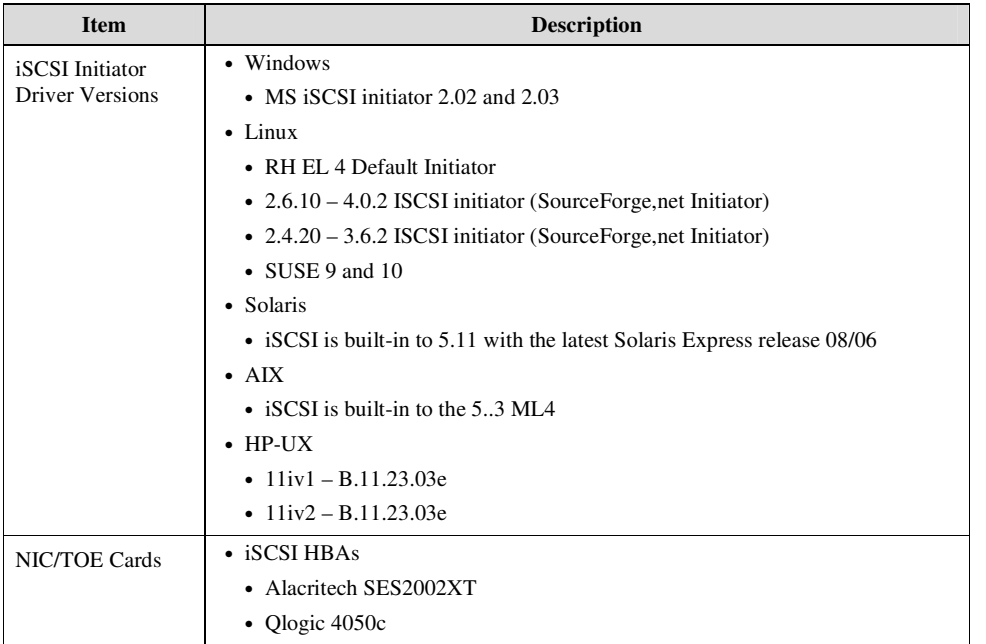

# **Closed Defects in Fabric OS v5.3.1**

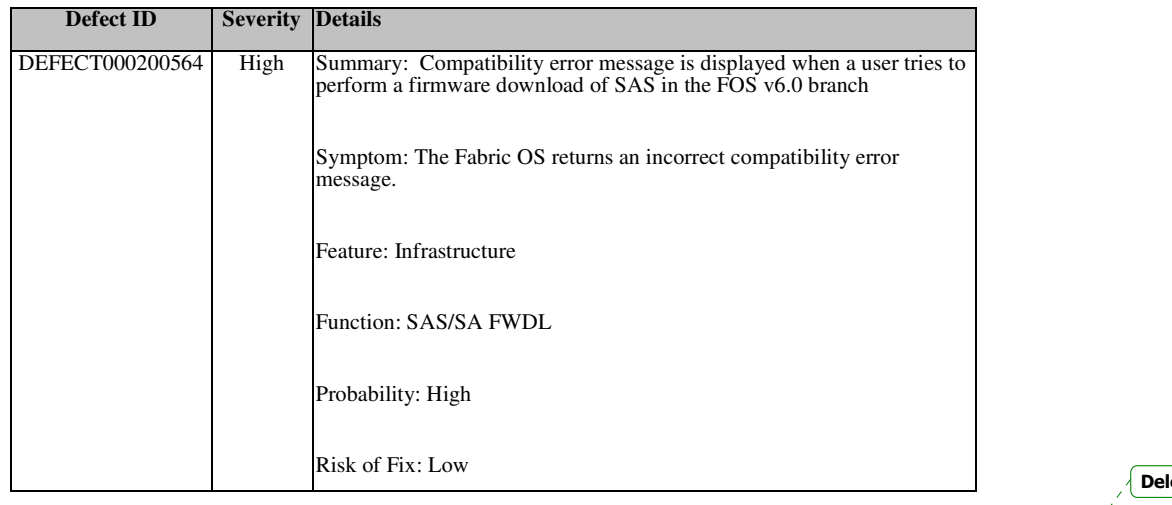

**leted:** v5.3.1\_releasenotes\_v2.0.doc

Fabric OS Fabric OSv5.3.1\_releasenotes\_v2.0.doc Page 27 of 48

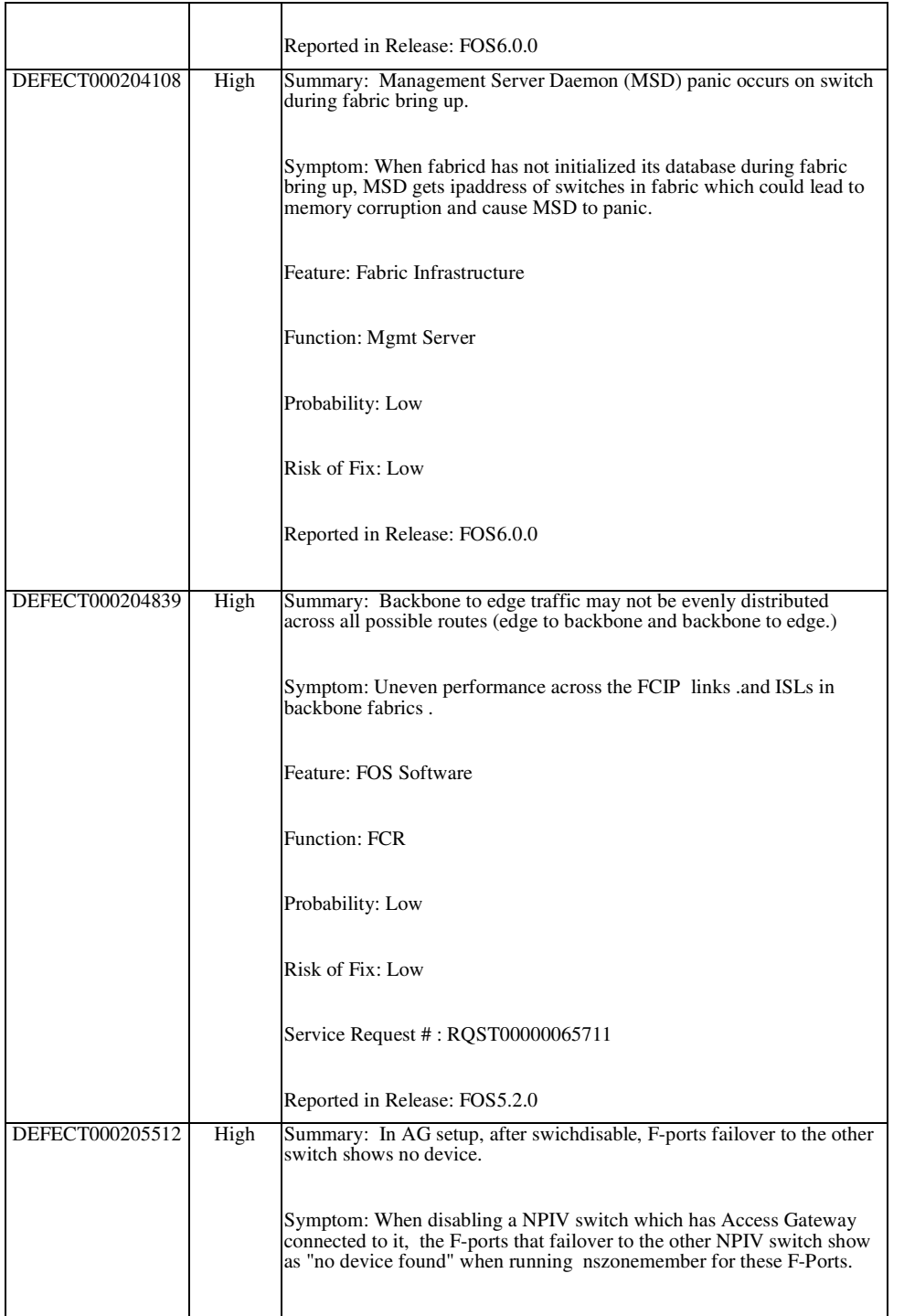

Fabric OS Fabric\_OSv5.3.1\_releasenotes\_v2.0.doc Page 28 of 48

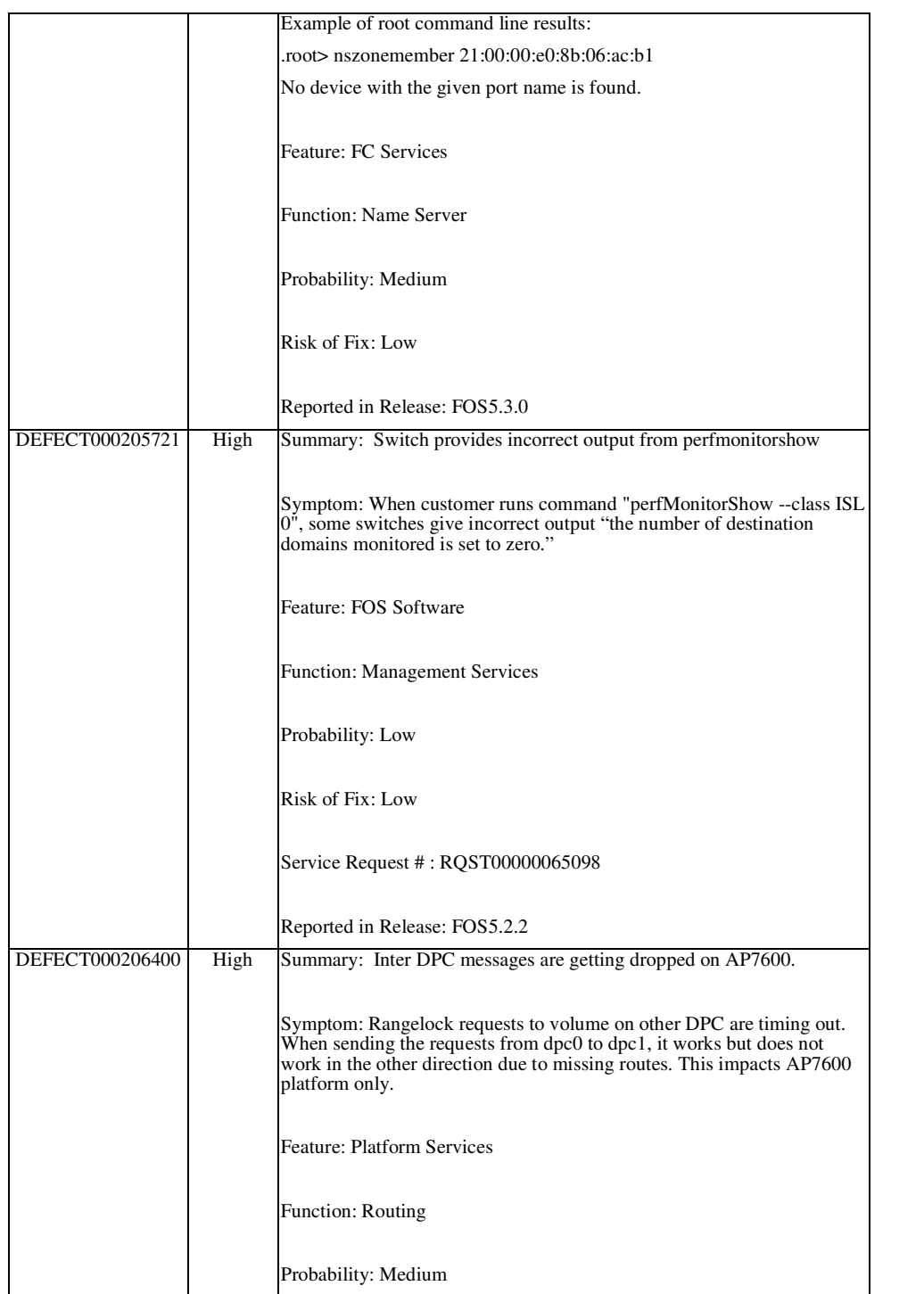

Fabric OS  $\underline{\text{Table 29 of 48}}$ 

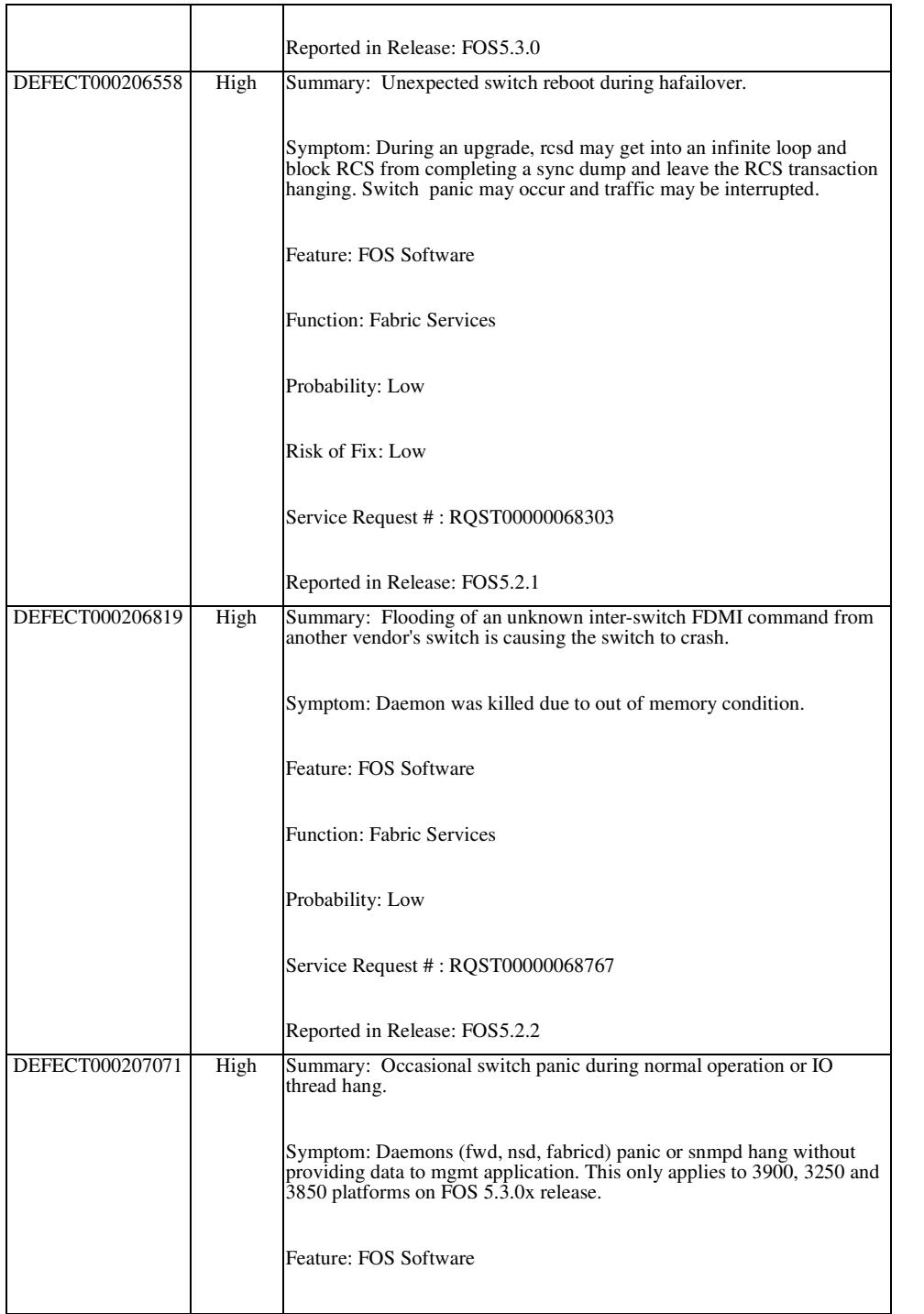

Fabric OS Fabric OSv5.3.1\_releasenotes\_v2.0.doc Page 30 of 48

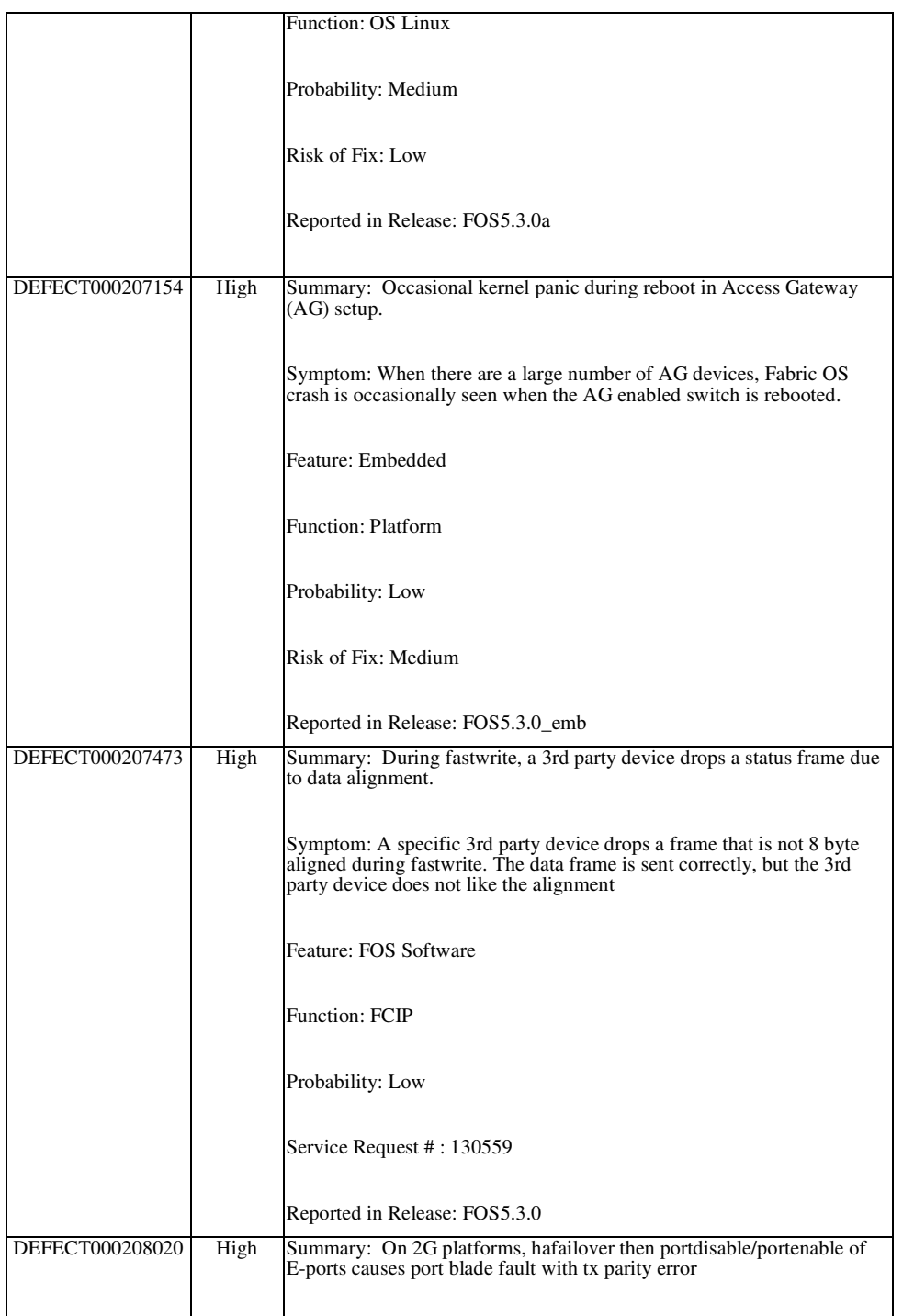

Fabric OS Fabric\_OSv5.3.1\_releasenotes\_v2.0.doc Page 31 of 48

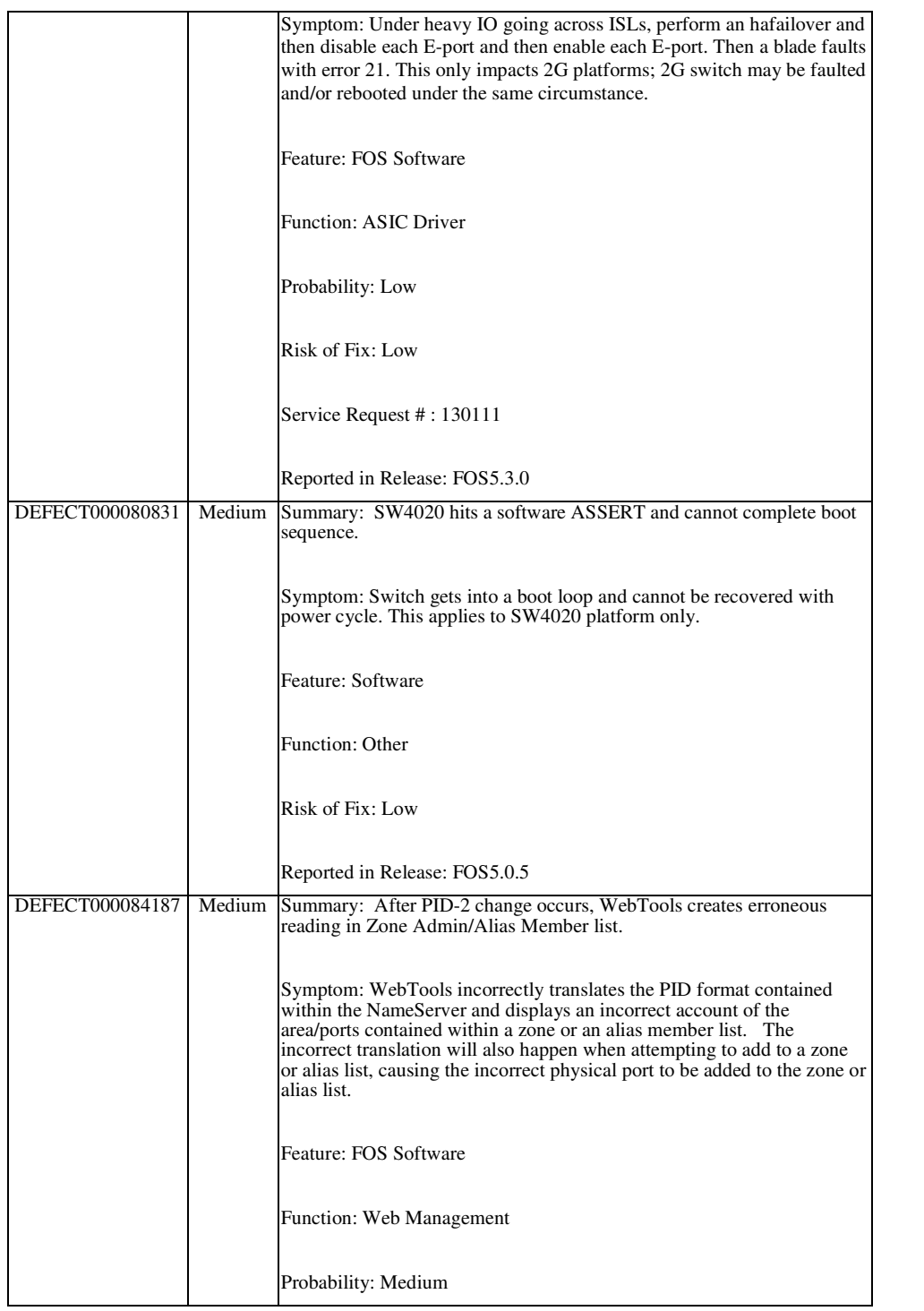

Fabric OS Fabric OSv5.3.1\_releasenotes\_v2.0.doc Page 32 of 48

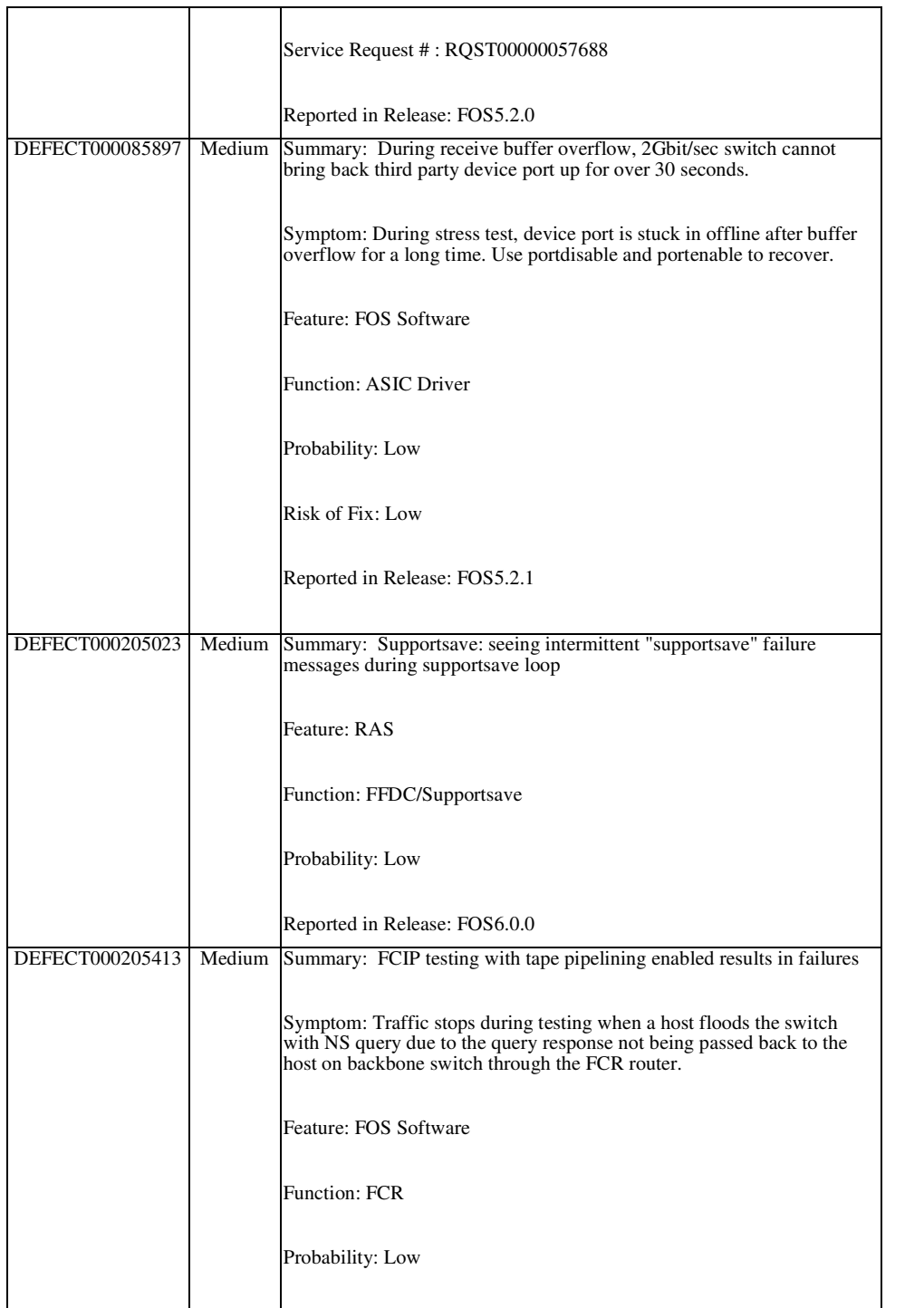

Fabric OS Fabric\_OSv5.3.1\_releasenotes\_v2.0.doc Page 33 of 48

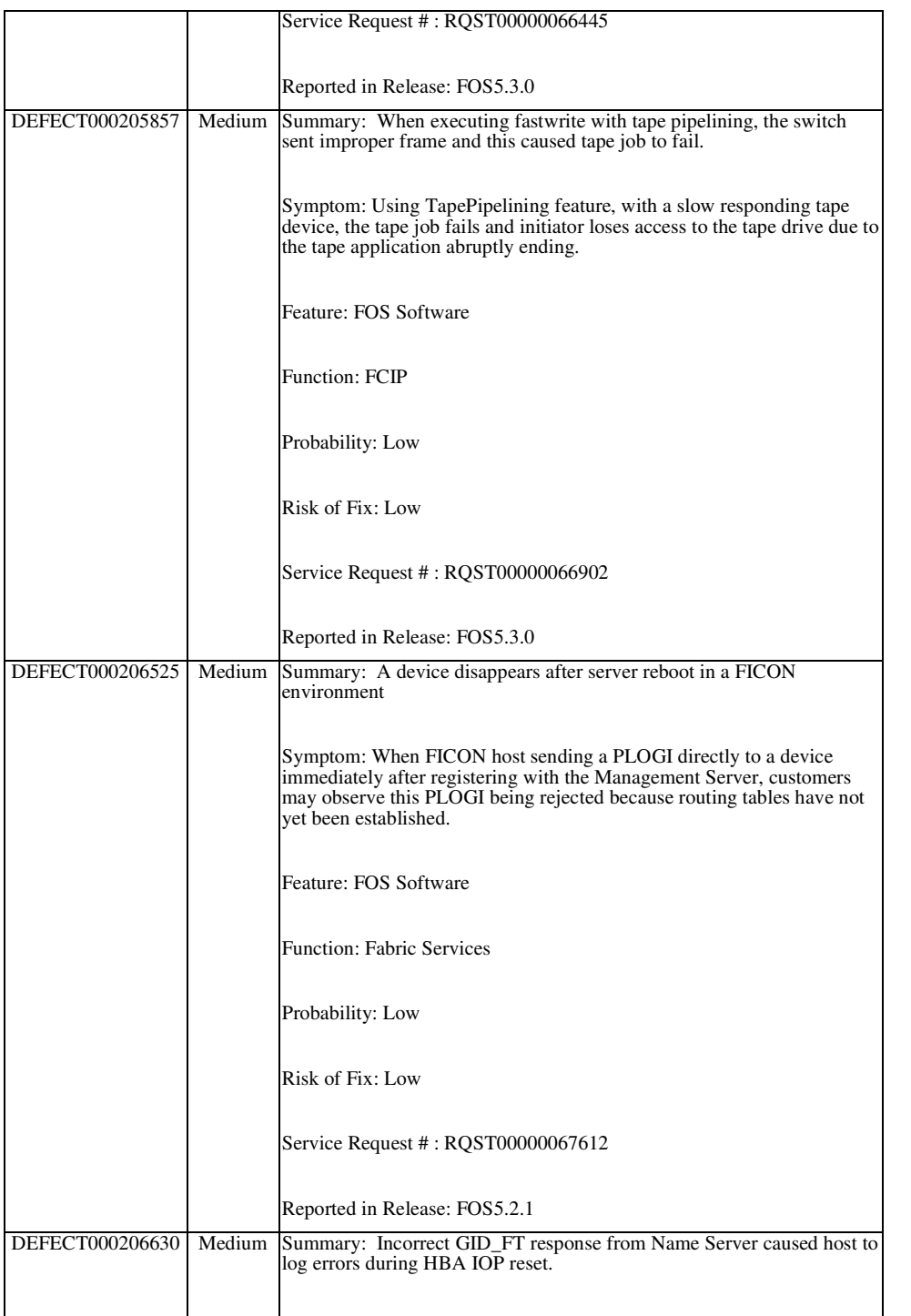

Fabric OS Fabric\_OSv5.3.1\_releasenotes\_v2.0.doc Page 34 of 48

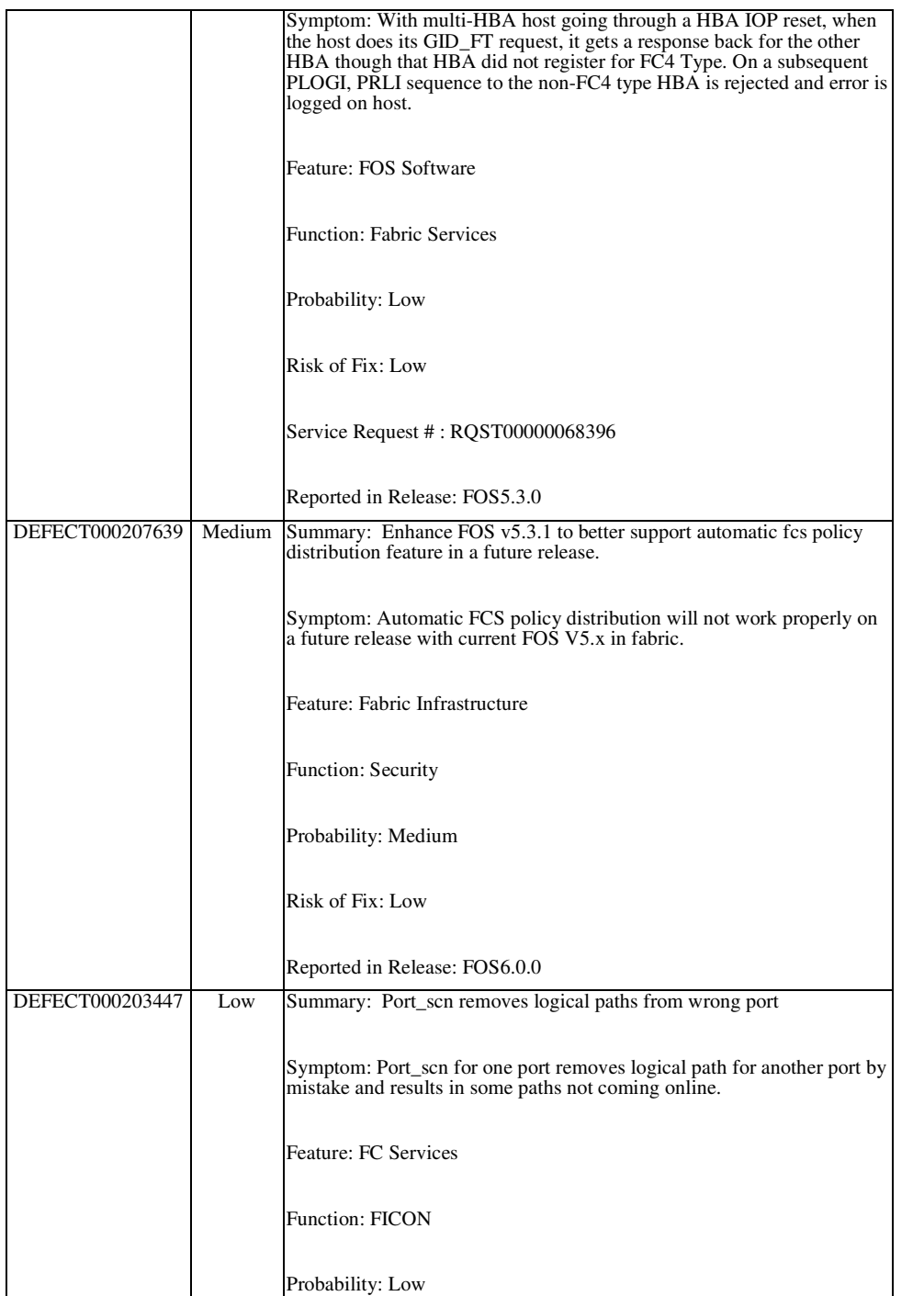

Fabric OS Fabric\_OSv5.3.1\_releasenotes\_v2.0.doc Page 35 of 48

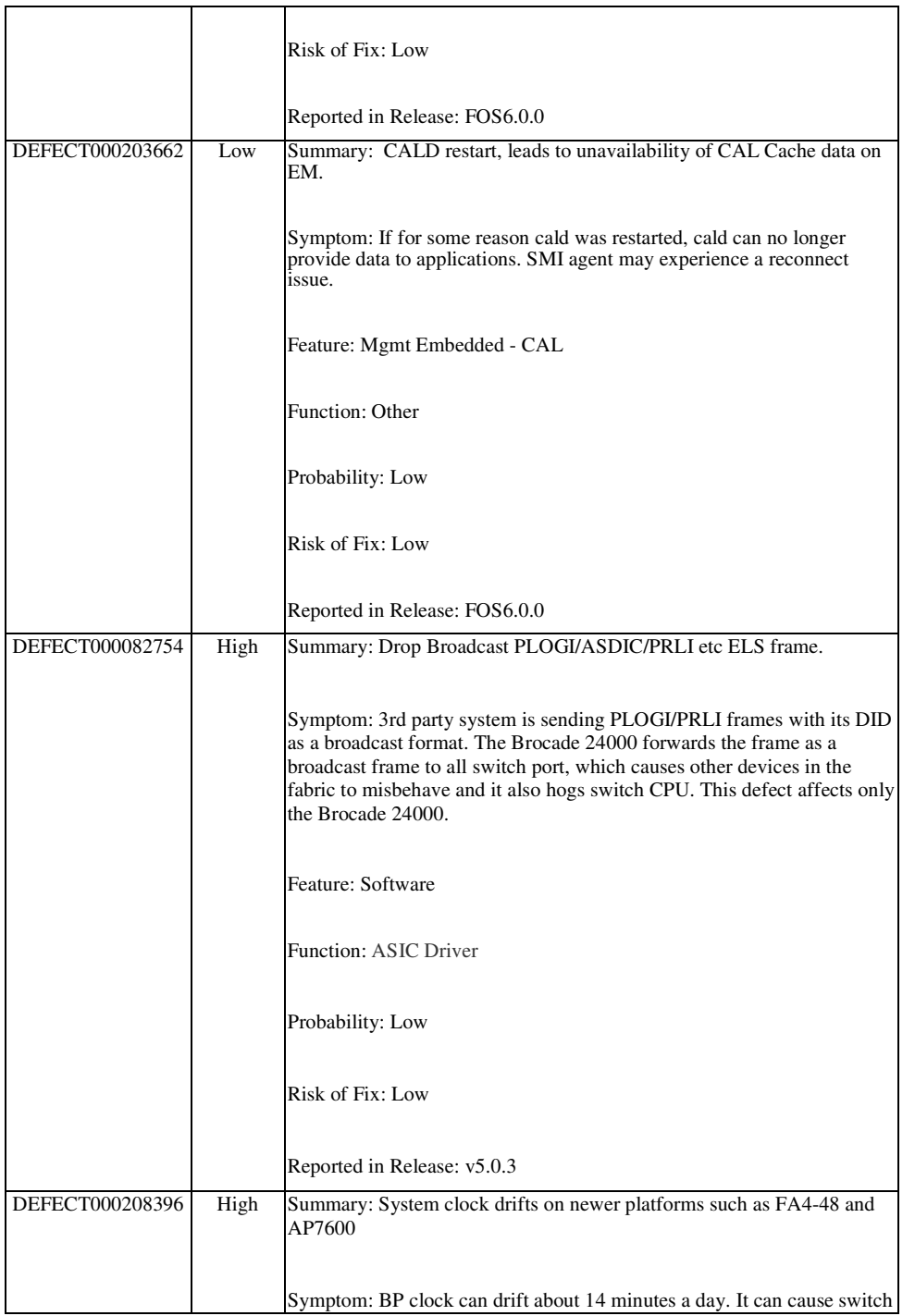

Fabric OS  $\underline{\text{Table 36 of 48}}$ 

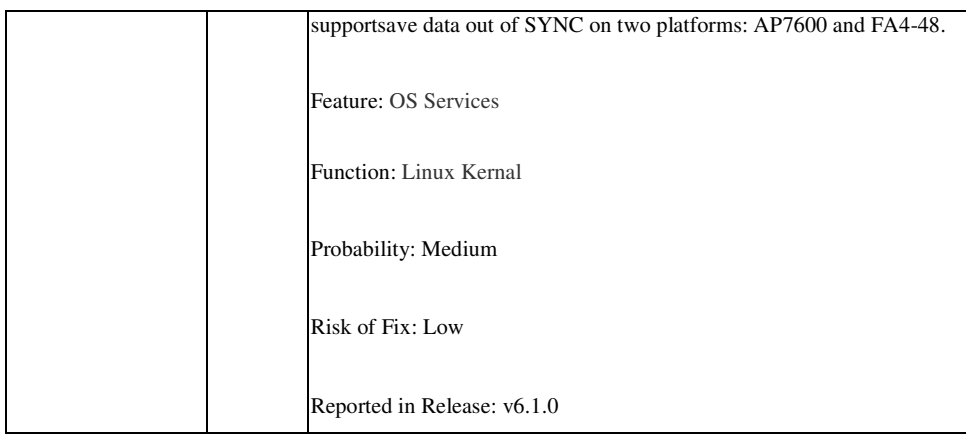

# **Closed Defects in Fabric OS v5.3.0\_EMB1**

This section lists defects that have been closed with the release of Fabric OS v5.3.0\_EMB1.

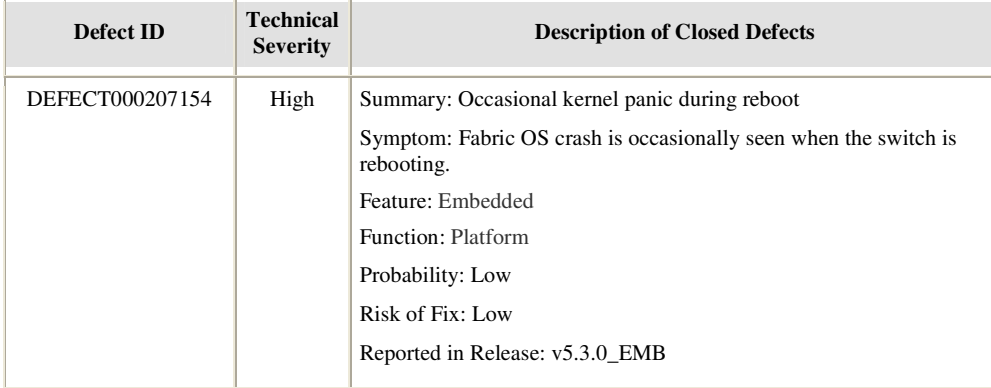

## **Closed Defects in Fabric OS v5.3.0d**

This section lists defects that have been closed since the GA release of Fabric OS v5.3.0c.

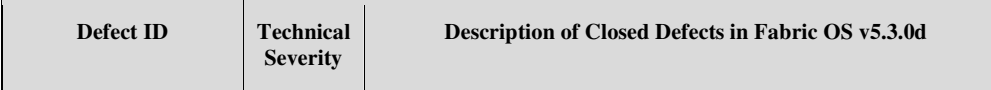

**Deleted:** v5.3.1\_releasenotes\_v2.0.doc

Fabric OS Fabric  $OSv5.3.1$  releasenotes  $v2.0.$ doc

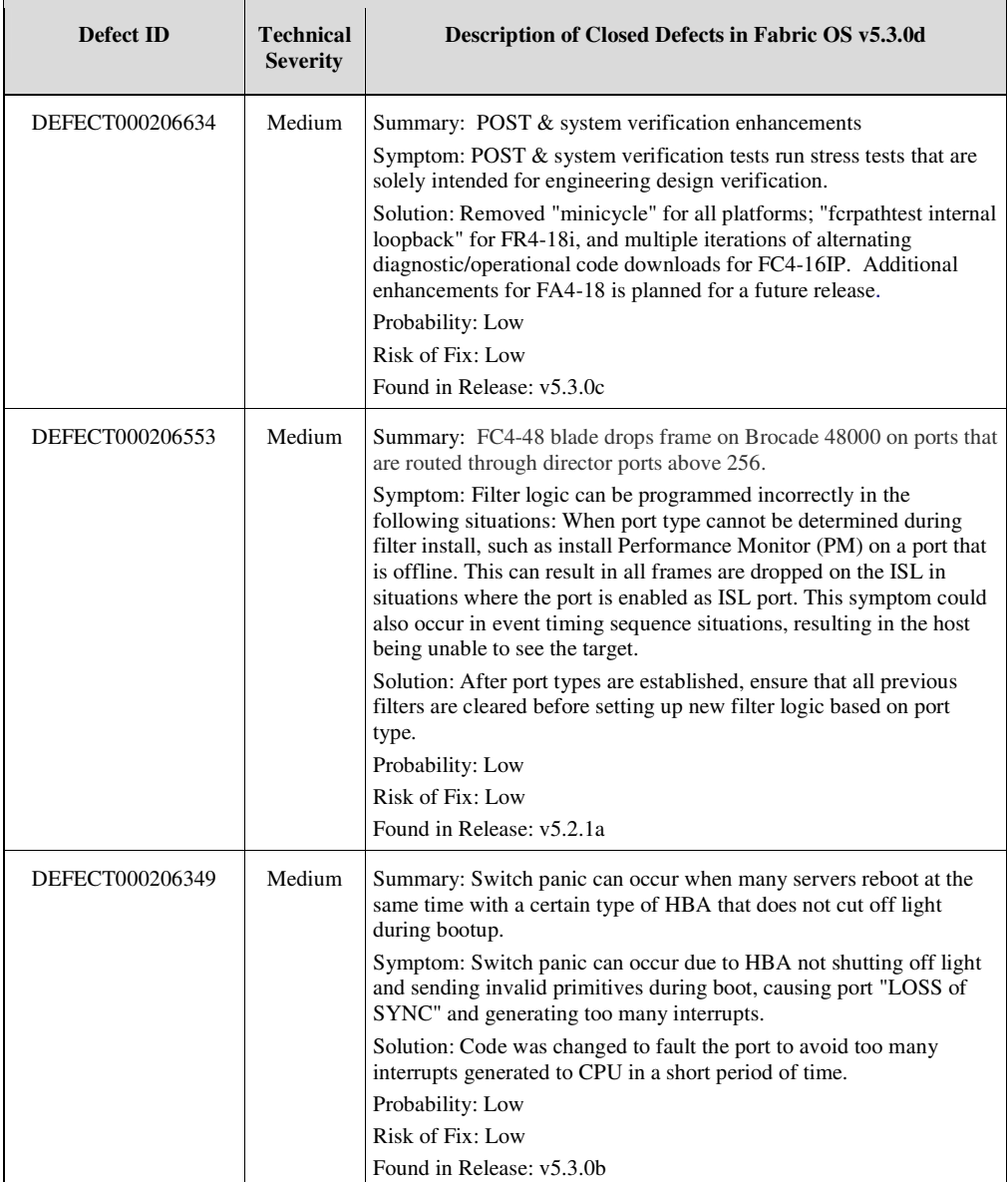

Fabric OS Fabric\_OSv5.3.1\_releasenotes\_v2.0.doc Page 38 of 48

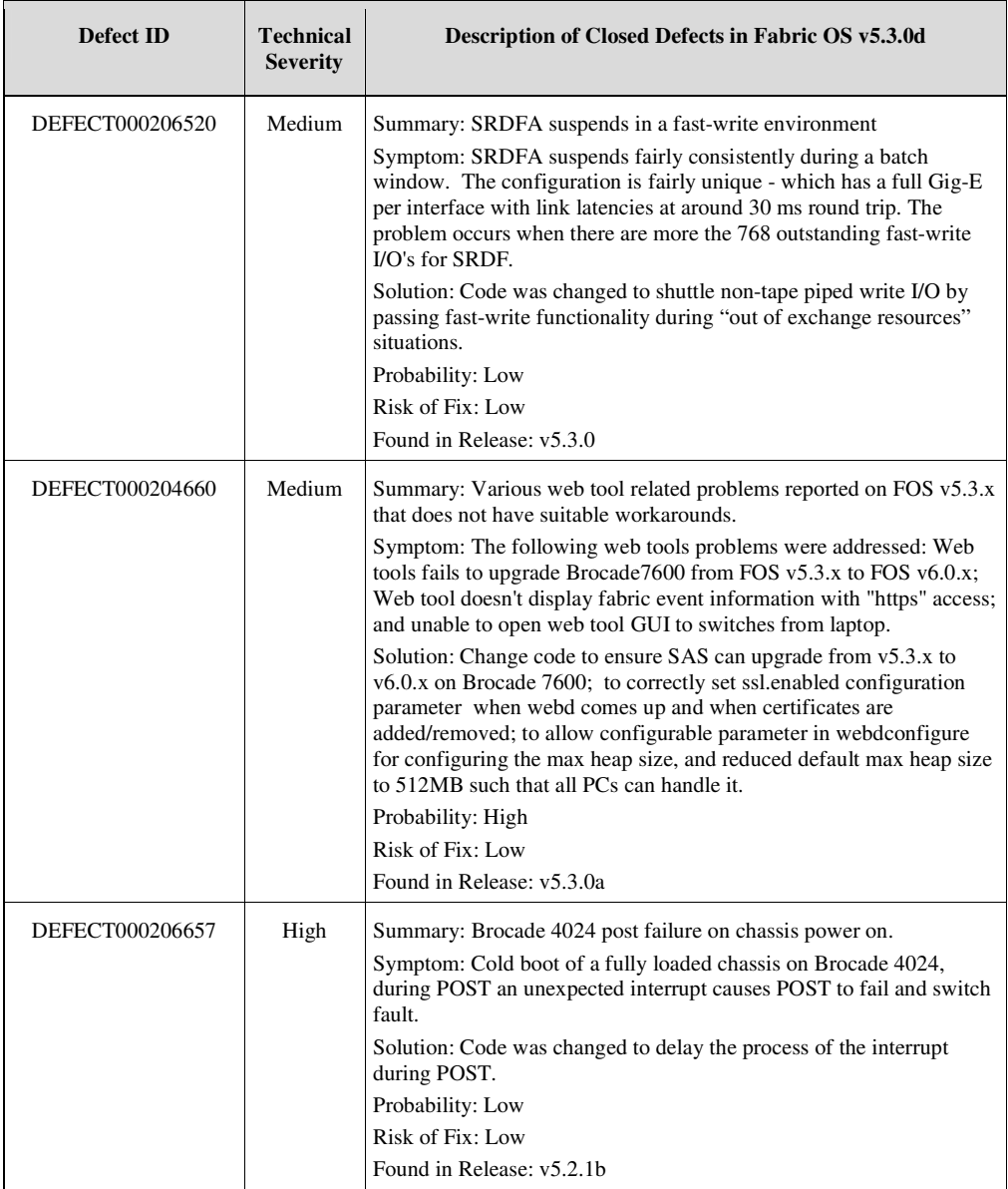

Fabric OS Fabric\_OSv5.3.1\_releasenotes\_v2.0.doc Page 39 of 48

# **Closed Defects in Fabric OS v5.3.0c**

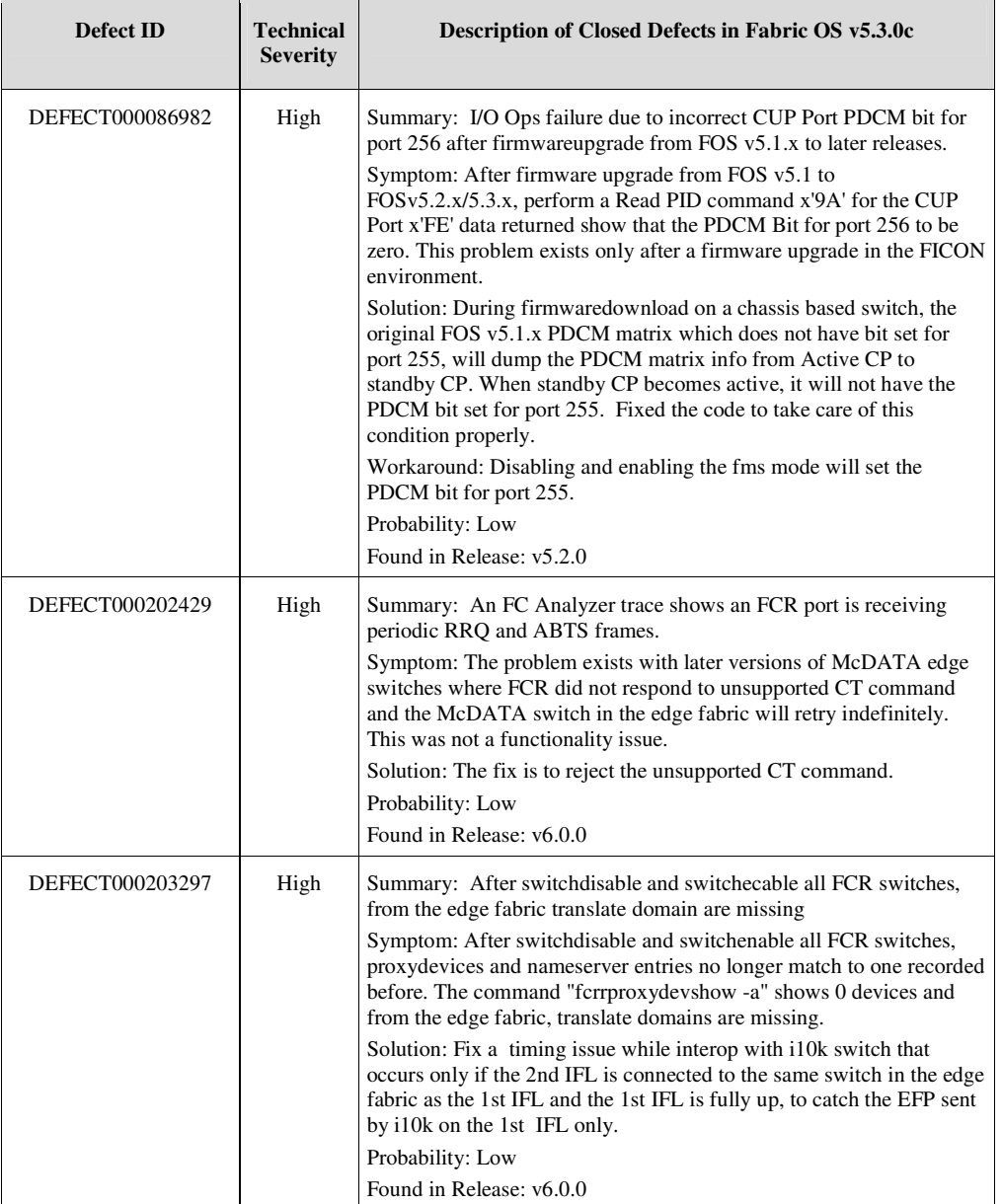

This section lists defects that have been closed since the GA release of Fabric OS v5.3.0b.

**Deleted:** v5.3.1\_releasenotes\_v2.0.doc

Fabric OS Fabric  $OSv5.3.1$  releasenotes  $v2.0.$ doc

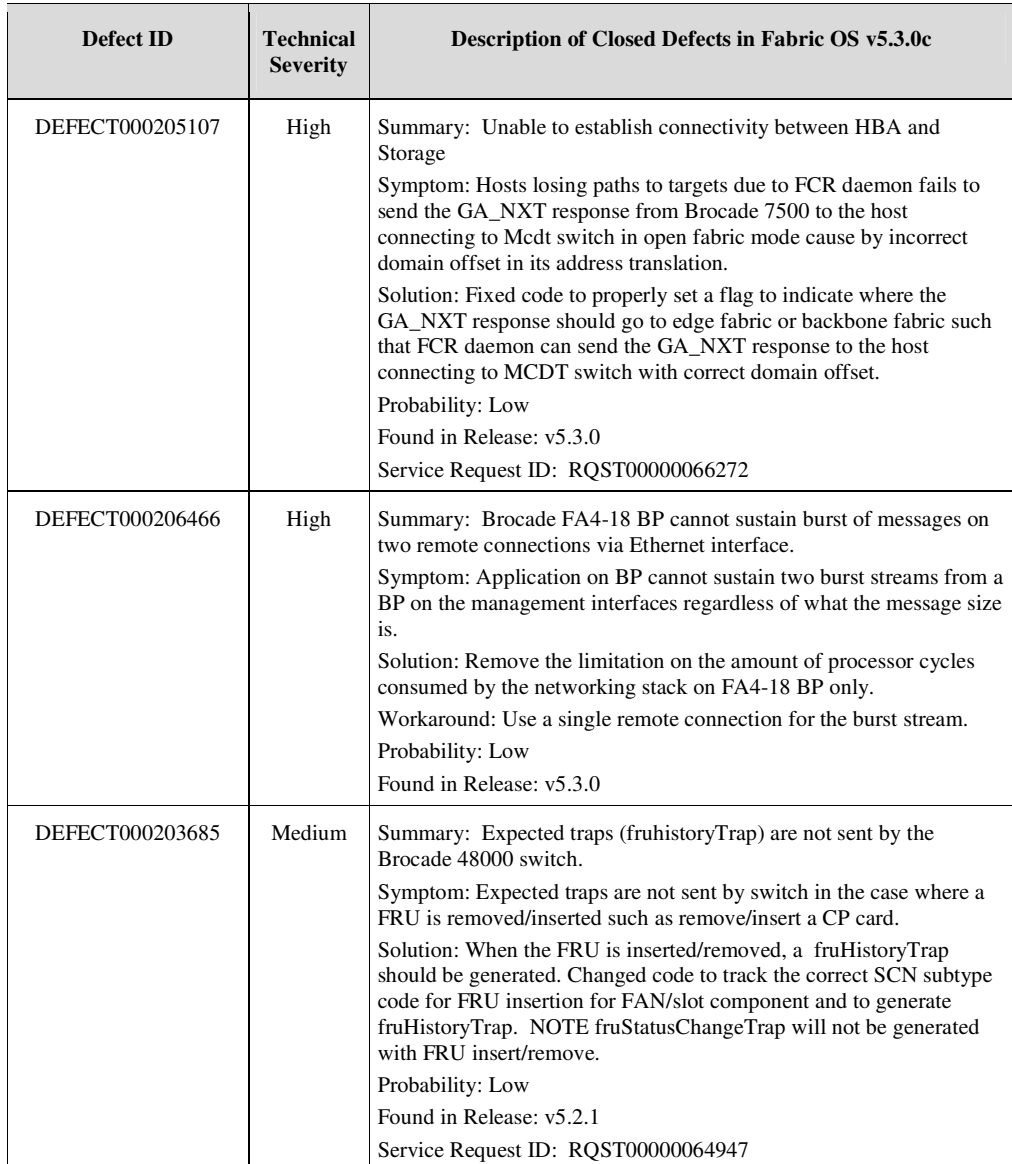

Fabric OS  $\underline{\text{Table 10Sv5.3.1\_releasenotes_v2.0.}}$ 

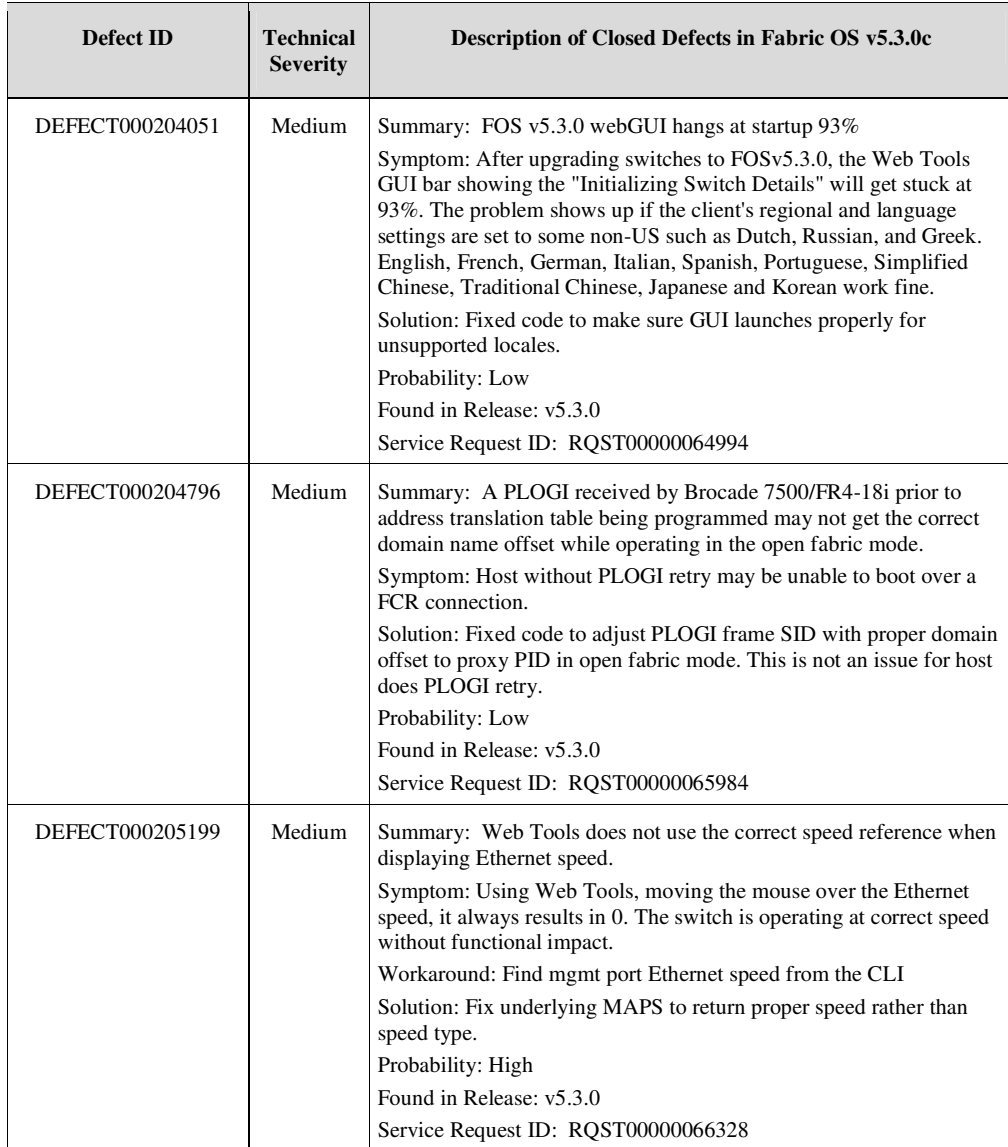

Fabric OS Fabric\_OSv5.3.1\_releasenotes\_v2.0.doc Page 42 of 48

# **Closed Defects in Fabric OS v5.3.0b**

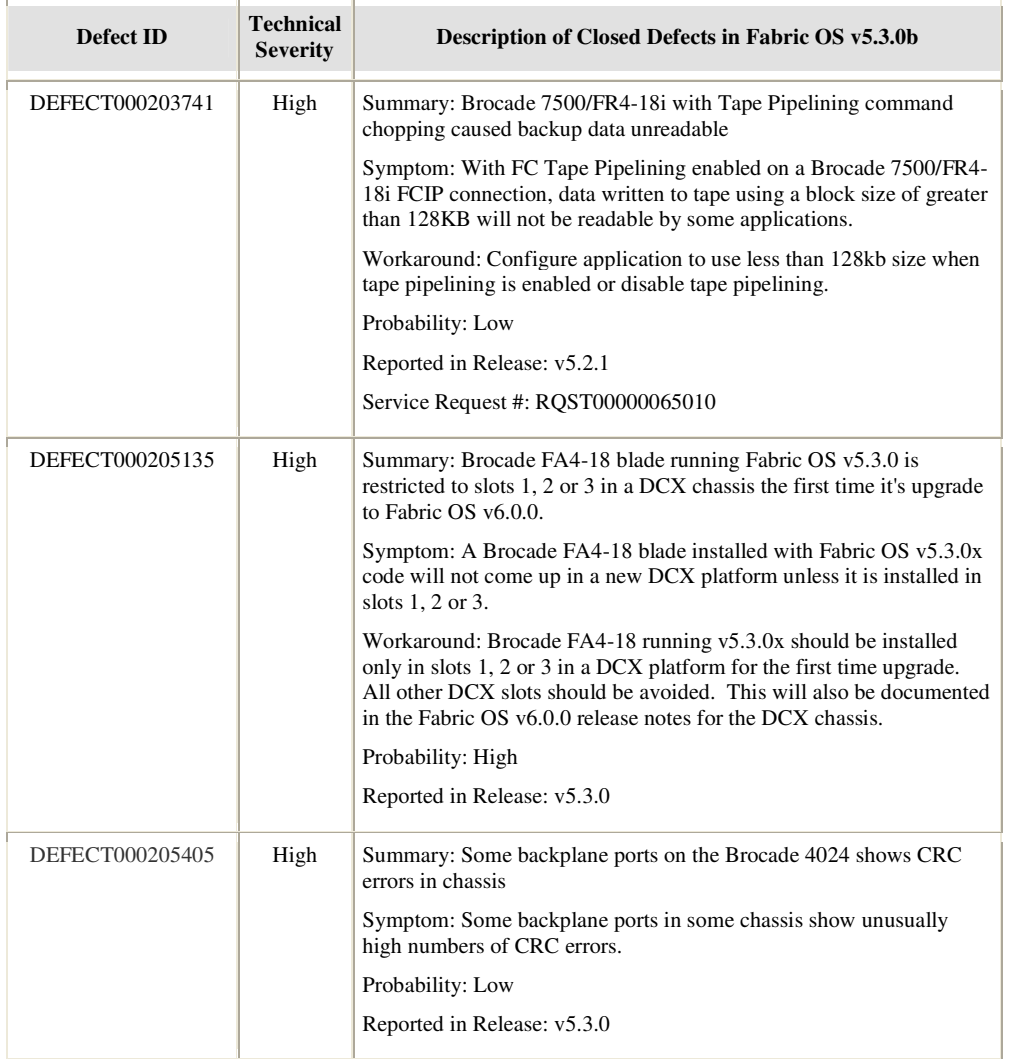

This section lists defects that have been closed since the GA release of Fabric OS v5.3.0a.

**Deleted:** v5.3.1\_releasenotes\_v2.0.doc

Fabric OS Fabric\_OSv5.3.1\_releasenotes\_v2.0.doc Page 43 of 48

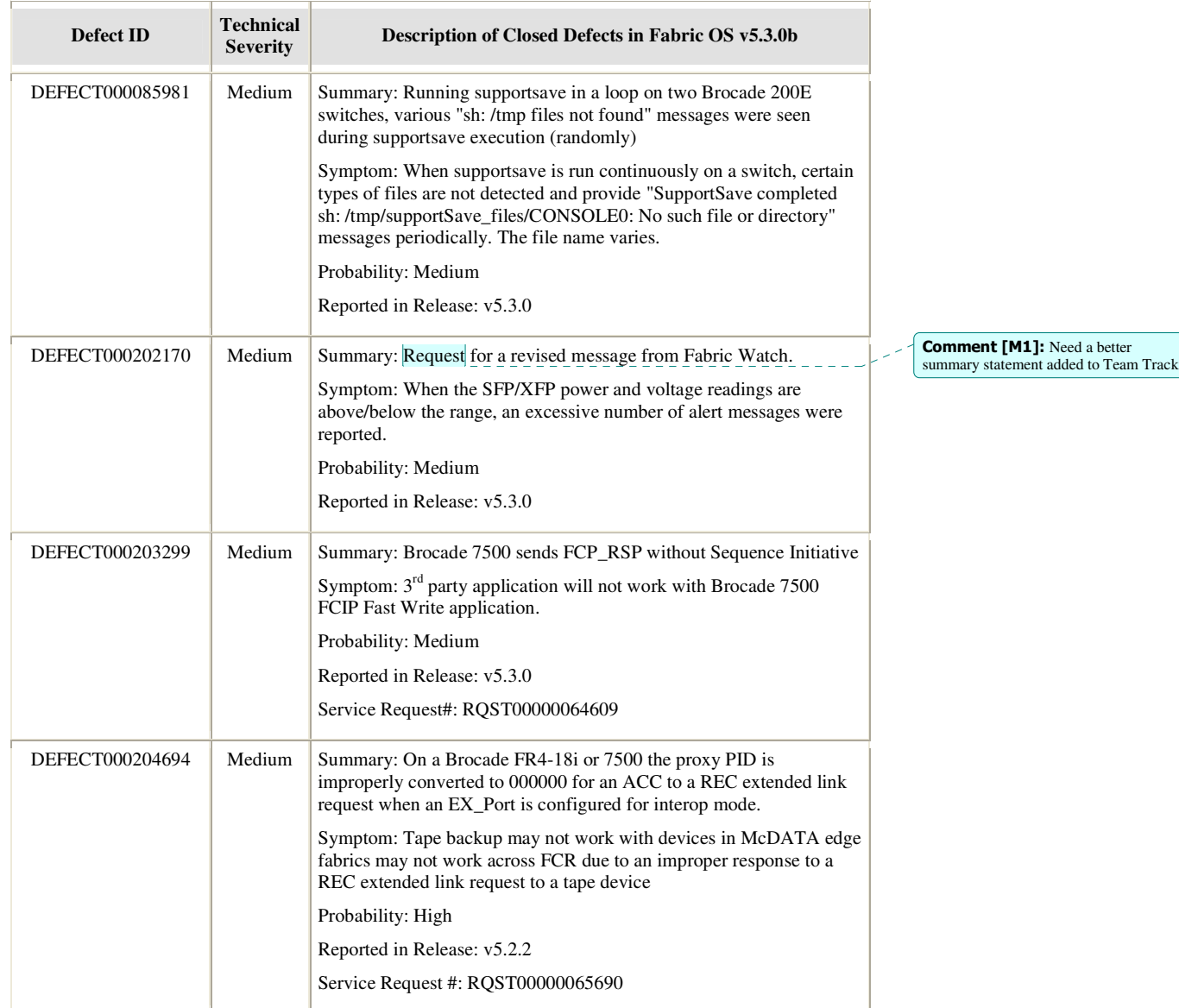

Fabric OS Fabric  $\frac{OSv5.3.1_{\text{releasenotes_v2}.0.00c}}{Pase 44 \text{ of } 48 \text{ s}}$ 

# **Closed Defects in Fabric OS v5.3.0a**

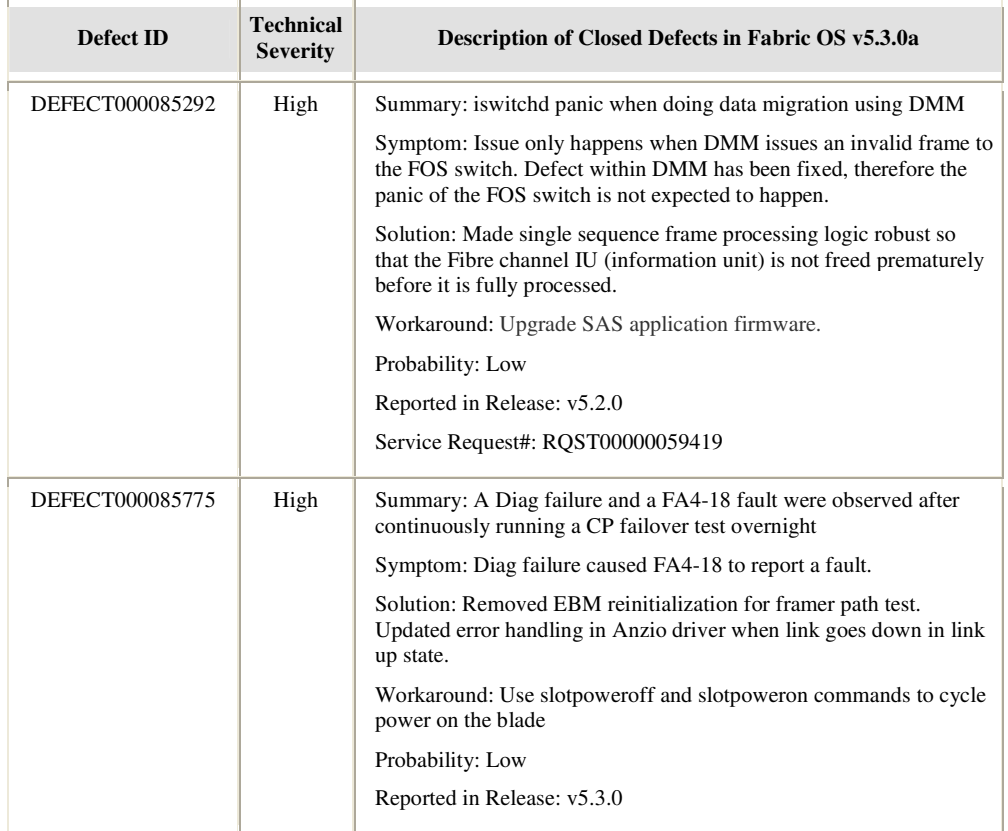

This section lists defects that have been closed since the GA release of Fabric OS v5.3.0.

**Deleted:** v5.3.1\_releasenotes\_v2.0.doc

Fabric OS Fabric\_OSv5.3.1\_releasenotes\_v2.0.doc Page 45 of 48

![](_page_45_Picture_458.jpeg)

Fabric OS Fabric\_OSv5.3.1\_releasenotes\_v2.0.doc Page 46 of 48

![](_page_46_Picture_460.jpeg)

Fabric OS  $\underline{\text{Table\_OSv5.3.1\_releasenotes\_v2.0.doc}}$  Page 47 of 48

![](_page_47_Picture_194.jpeg)

Fabric OS Fabric OSv5.3.1\_releasenotes\_v2.0.doc Page  $48 \text{ of } 48$